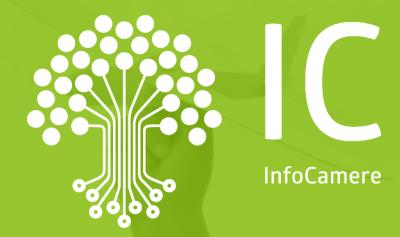

# **Il portaleTACI**  Carte tachigrafiche online

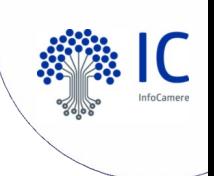

# **Descrizione del servizio**

Funzioni di TACI

### **Richieste** di **prima emissione** o **rinnovo** per ottenere la **Carta Conducente** e/o **la Carta Azienda** alla Camera di Commercio.

- Invio telematico da parte dei soggetti abilitati alla richiesta di carte tachigrafiche
- **Protocollazione** della richiesta automatica.
- Possibilità di **seguire lo stato di avanzamento** della pratica.
- La Carta Conducente oppure la Carta Azienda potrà poi essere **recapitata all'indirizzo specificato nella domanda** o **ritirata** presso la sede della Camera di Commercio.

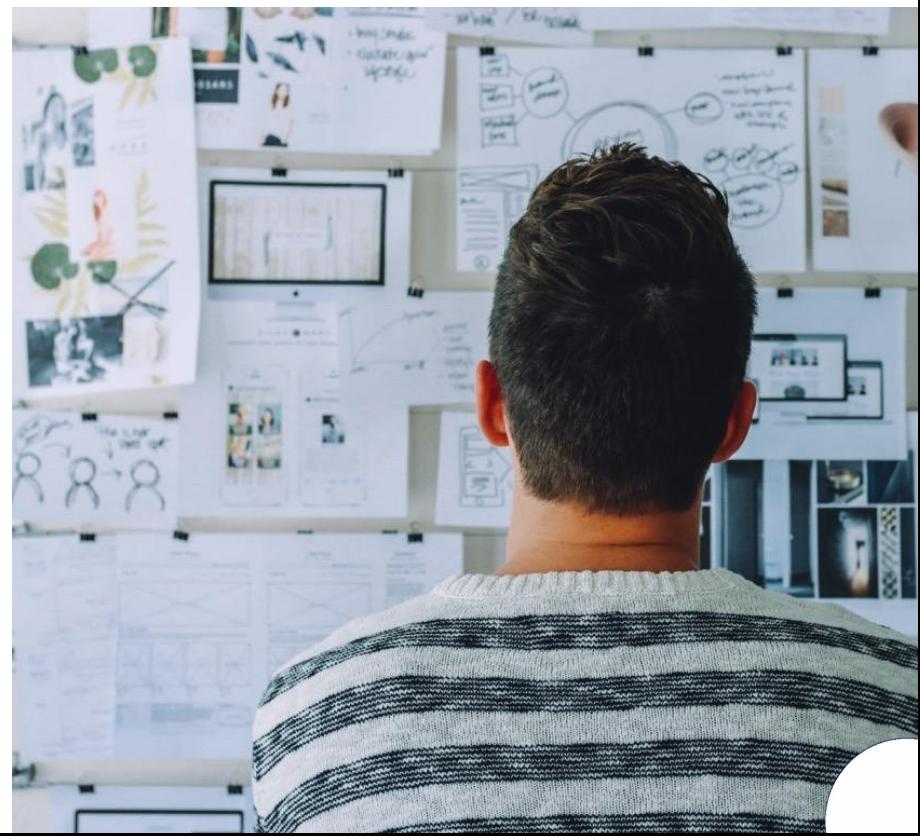

### **Premessa:**

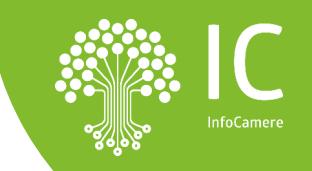

**Sottoscrizione con firma digitale da parte dell'agenzia del mandato per poter usufruire il servizio e invio alla Camera di Commercio di riferimento.**

- Condizioni di contratto
- Allegato Responsabile Esterno al trattamento dati

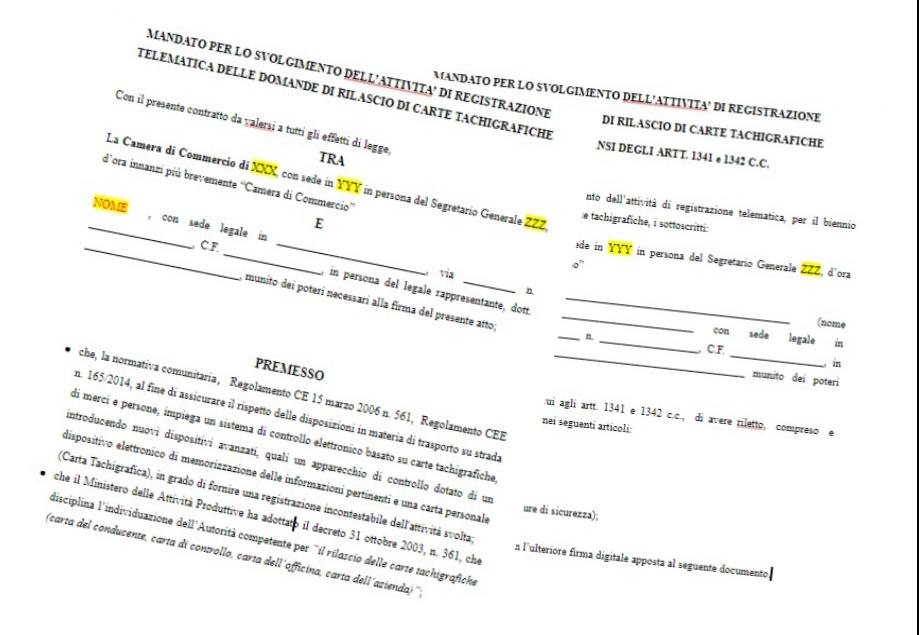

Sottoscrizione ed invio del mandato alla CCIAA

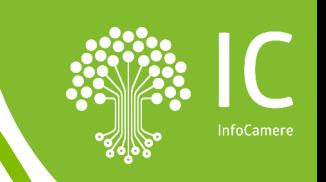

### **Attività preliminari per l'utilizzo del servizio**

- **Possesso della Firma Digitale**
- **Registrazione portale Registro Imprese**
- **Abilitazione credenziali**
- **Prepagato per pagamento diritti**

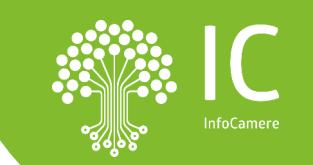

#### $\bullet$ **Firma Digitale: dispositivi e software firma**

**Per la firma del mandato e, successivamente, per la firma delle pratiche TACI, è necessario dotarsi di un dispositivo di firma:**

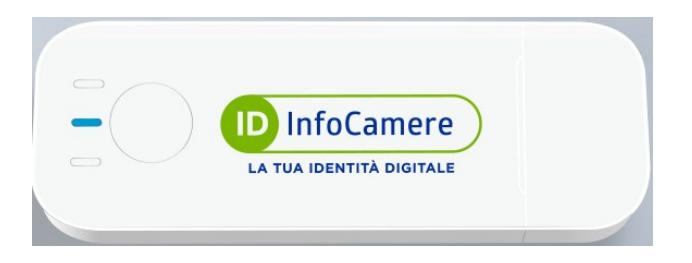

Token DigitalDNA **Smartcard e Token prima generazione** 

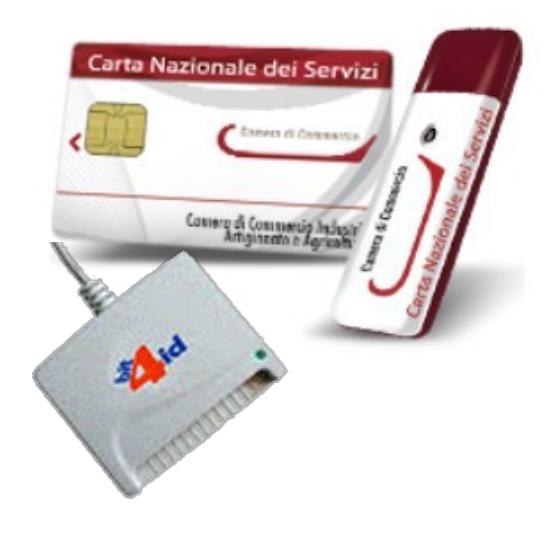

https://id.infocamere.it/

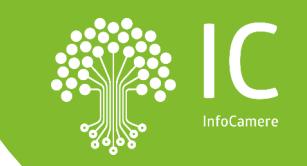

### *[www.registroimprese.it](http://www.registroimprese.it/) REGISTRAZIONE*

*Attivazione convenzione: prima registrazione*

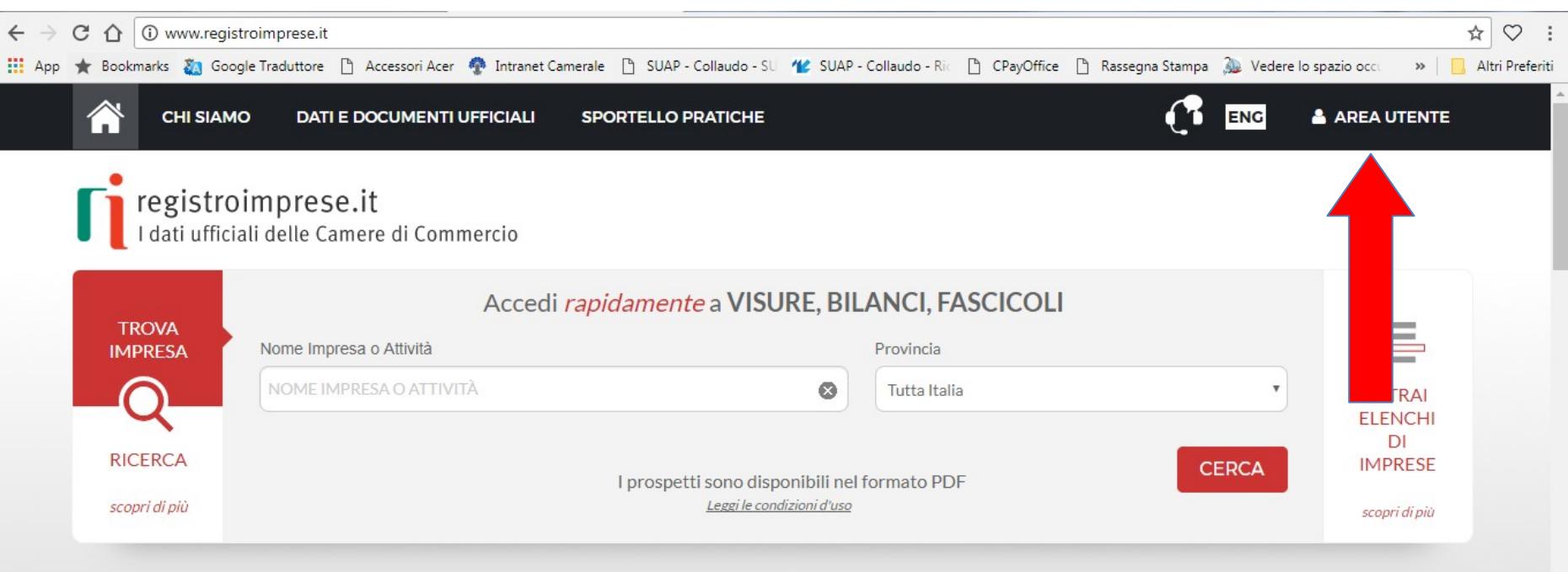

**IN EVIDENZA** 

 $\Box$ 

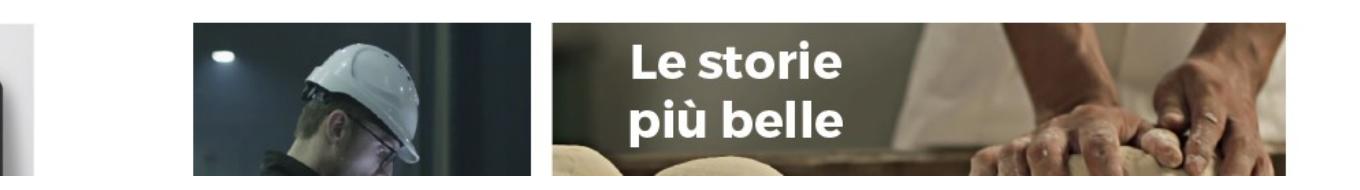

### *[www.registroimprese.it](http://www.registroimprese.it/) REGISTRAZIONE*

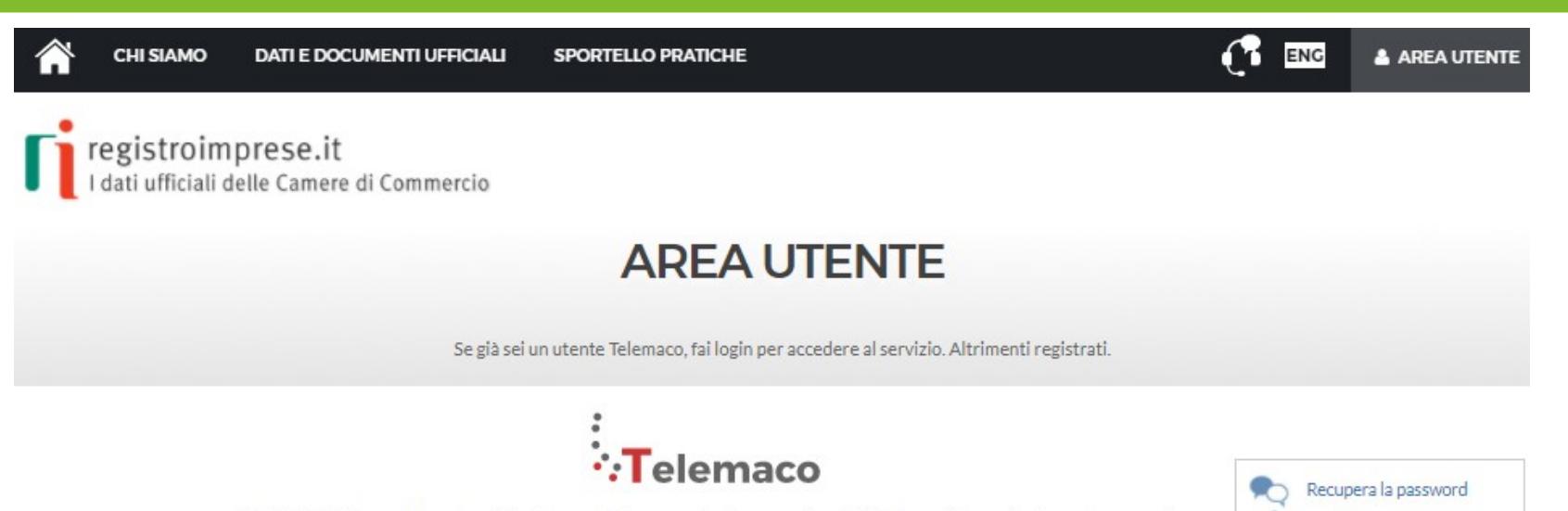

TELEMACO è il servizio online delle Camere di Commercio che permette a tutti di consultare ed estrarre documenti ufficiali del Registro Imprese e di altri registri camerali (Registro Protesti, Registri Europei, ...), nonché di acquisire certificati e spedire pratiche telematiche (pratiche di Comunicazione Unica, di deposito bilanci, altre pratiche). Per diventare un utente Telemaco occorre registrarsi.

8 Hai dimenticato la user-id? =

Dalla pagina di Login si può accedere al servizio con le credenziali Telemaco, oppure con SPID (Sistema Pubblico di Identità Digitale), o con CNS (Carta Nazionale dei Servizi).

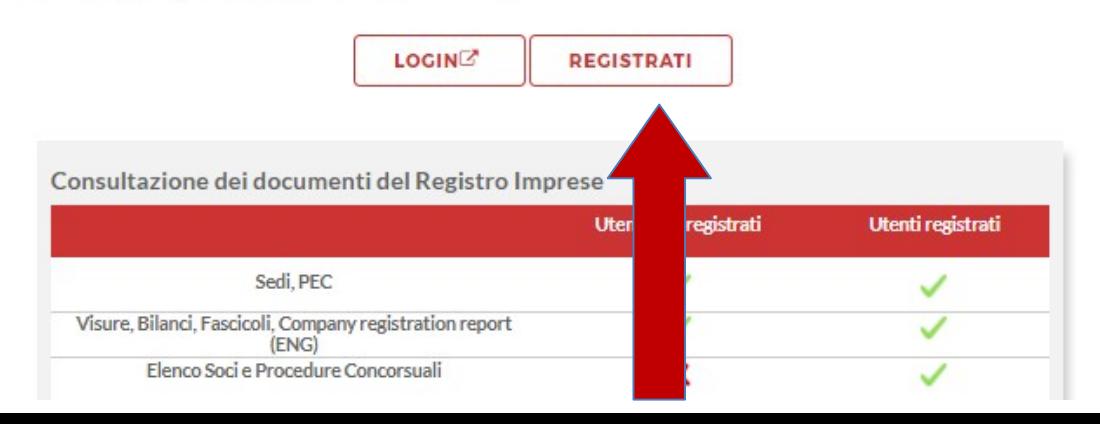

### *[www.registroimprese.it](http://www.registroimprese.it/) REGISTRAZIONE*

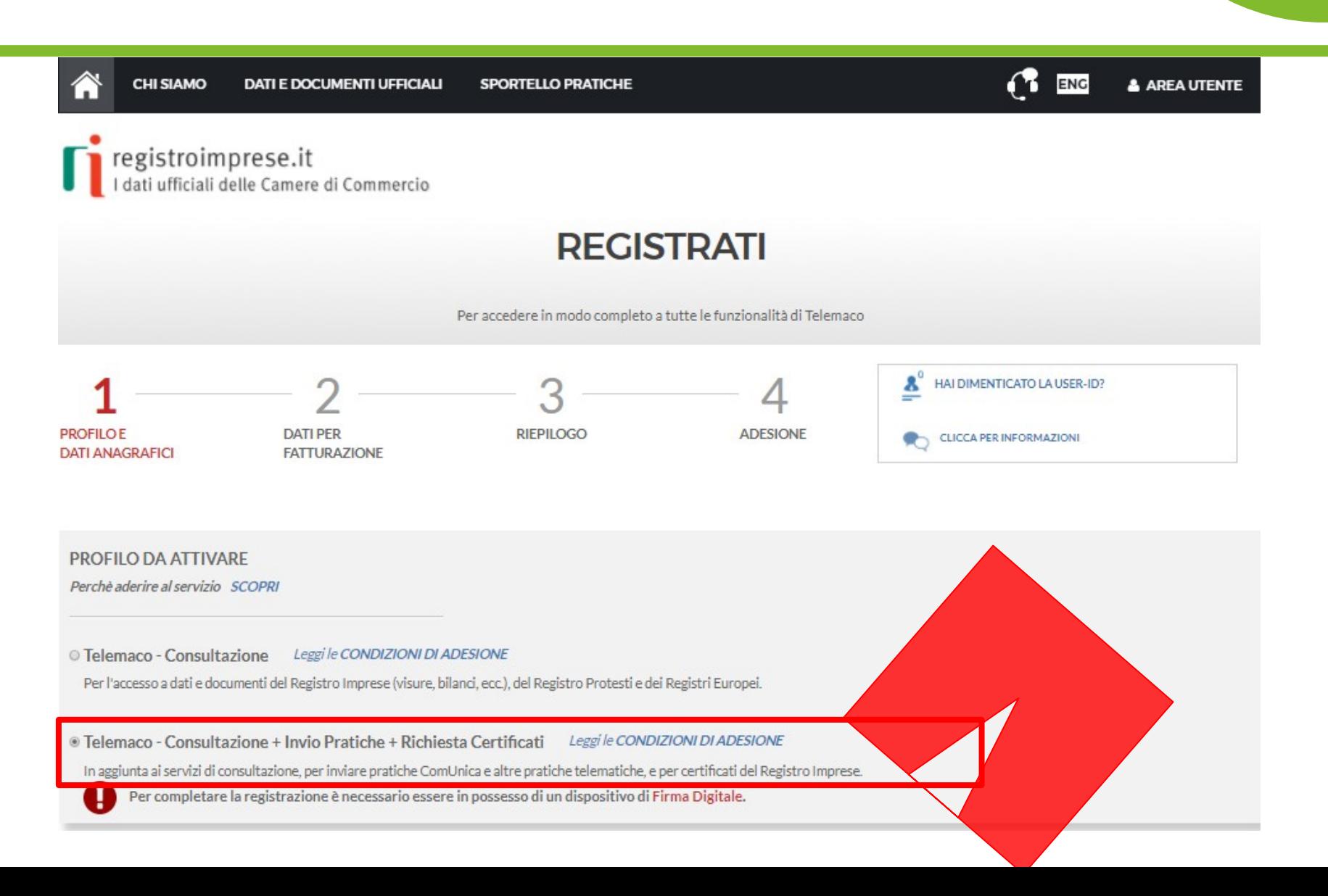

### **Attivazione sportello pratiche per utenza già attiva per la consultazione**

 $\bullet$ 

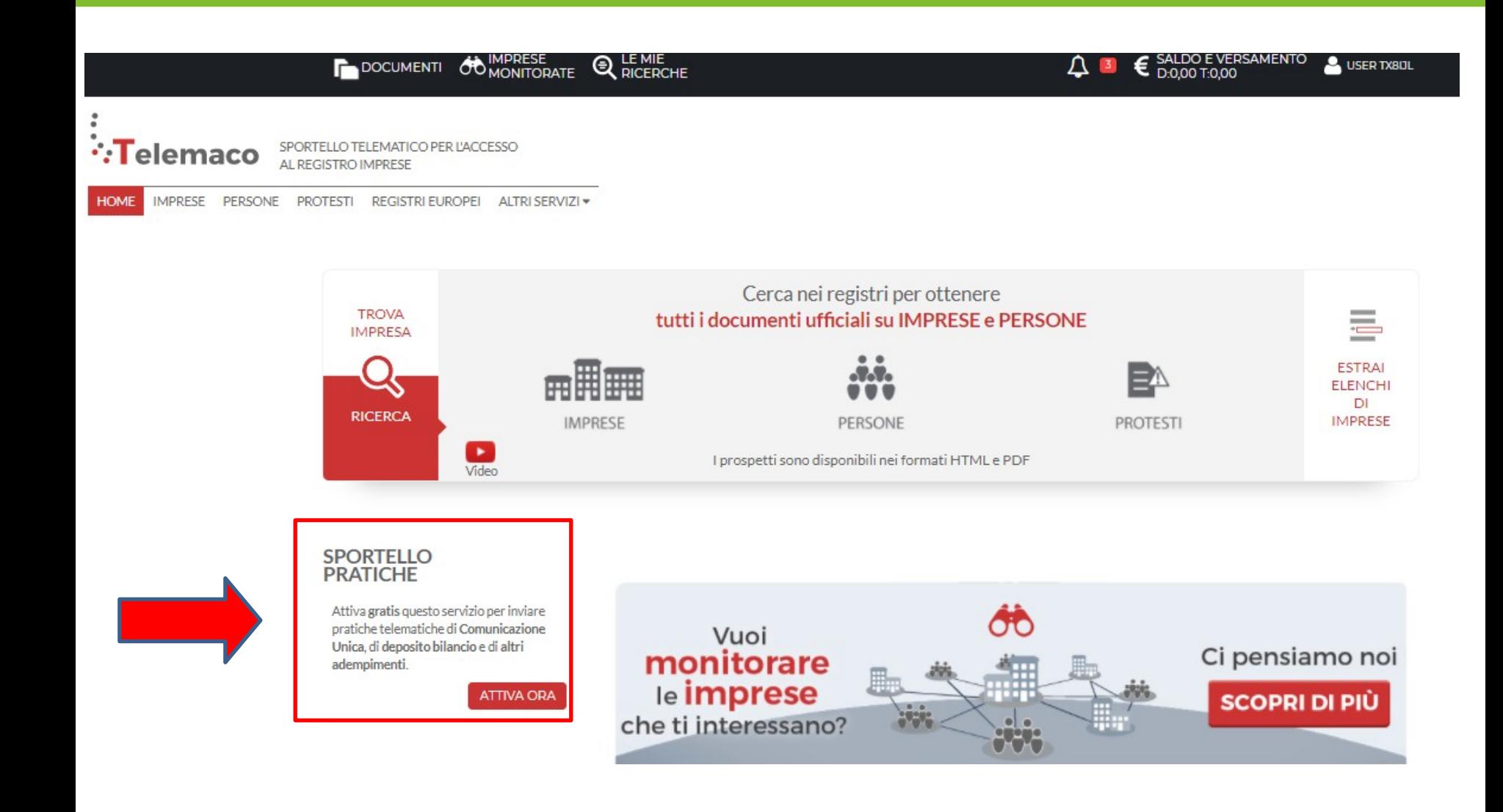

### *[www.registroimprese.it](http://www.registroimprese.it/) REGISTRAZIONE mail di attivazione servizio*

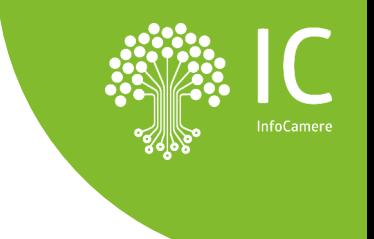

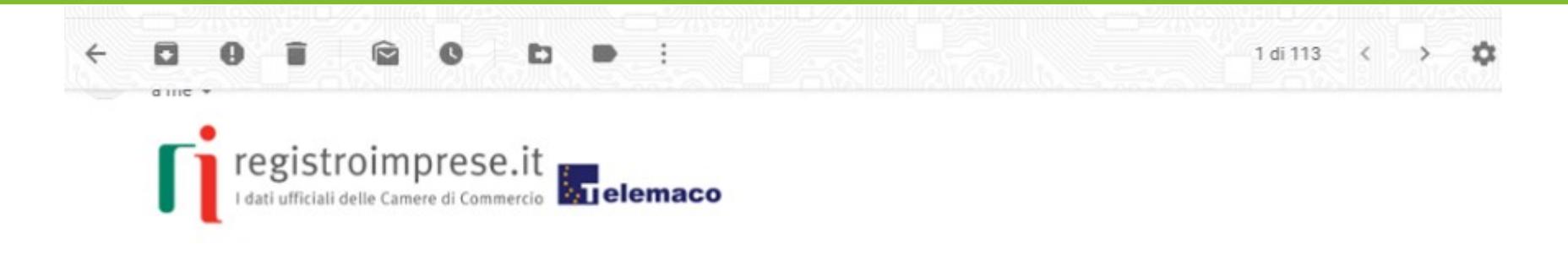

#### Gentile **Contract of the Contract of the Contract of the Contract of the Contract of the Contract of the Contract of the Contract of the Contract of the Contract of the Contract of the Contract of the Contract of the Contr**

per completare la richiesta di attivazione del servizio Telemaco - Consultazione ed Invio Pratiche, ti invitiamo a seguire queste istruzioni:

- 1. Scarica il documento allegato
- 2. Firma digitalmente il documento appena scaricato
- 3. Clicca Attivazione servizio Telemaco per inviare il documento firmato (\*.pdf.p7m):

Entro 24 ore dall'invio del documento firmato riceverai una mail con le credenziali per accedere al portale www.registroimprese.it.

Ti ricordiamo che potrai completare la procedura entro 5 giorni a partire dalla data di spedizione di questo messaggio.

Questo messaggio è stato inviato in modalità automatica, ti preghiamo di non rispondere a questo indirizzo.

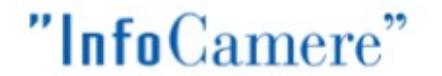

delle Camere di Commercio italiane

Copyright @ 2008 powered by InfoCamere - Tutti i diritti riservati - P.IVA: 02313821007

### **Credenziali accesso: comunicazione alla CCIAA**

#### **E' necessario comunicare la user di accesso alla propria CCIAA di riferimento per l'abilitazione al servizio**

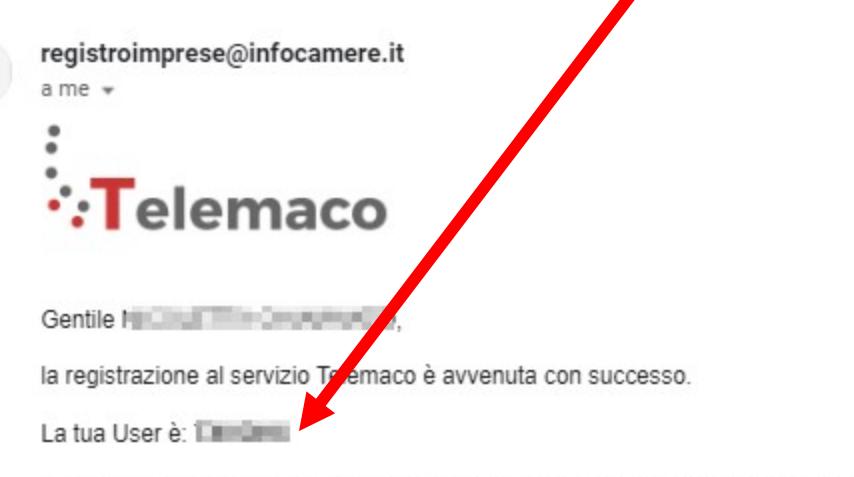

Entro pochi minuti riceverai una e-mail con la password temporanea necessaria per il primo accesso al servizio.

Cordiali saluti.

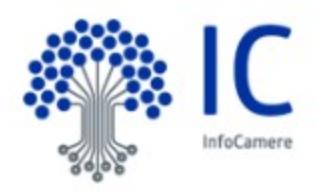

#### *[www.registroimprese.it](http://www.registroimprese.it/) PREPAGATO*

 $\bullet$ 

**InfoCamere** 

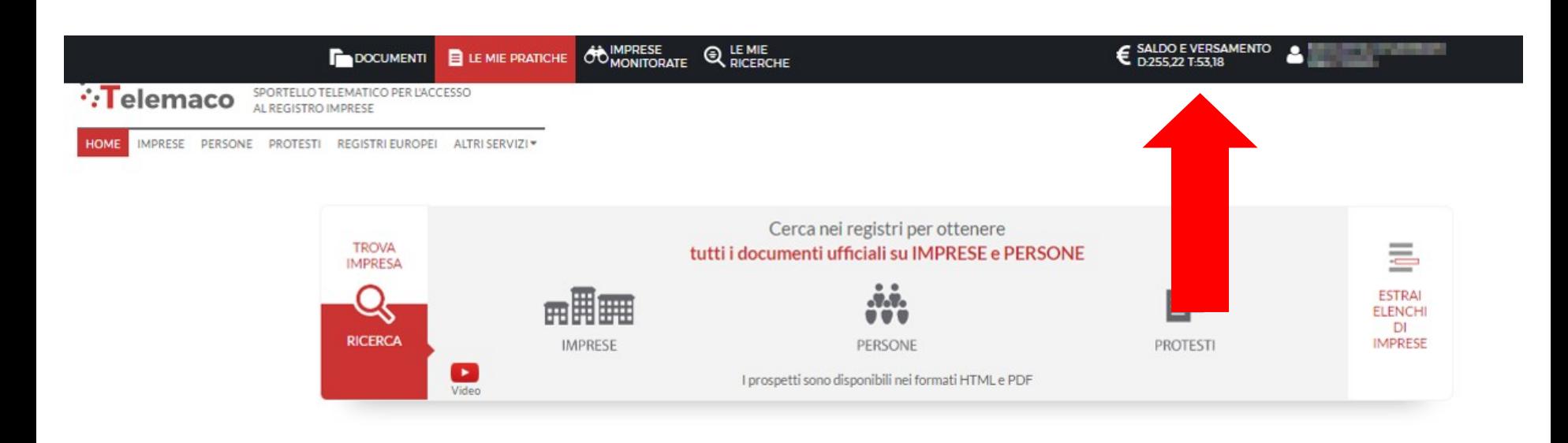

#### *[www.registroimprese.it](http://www.registroimprese.it/) PREPAGATO*

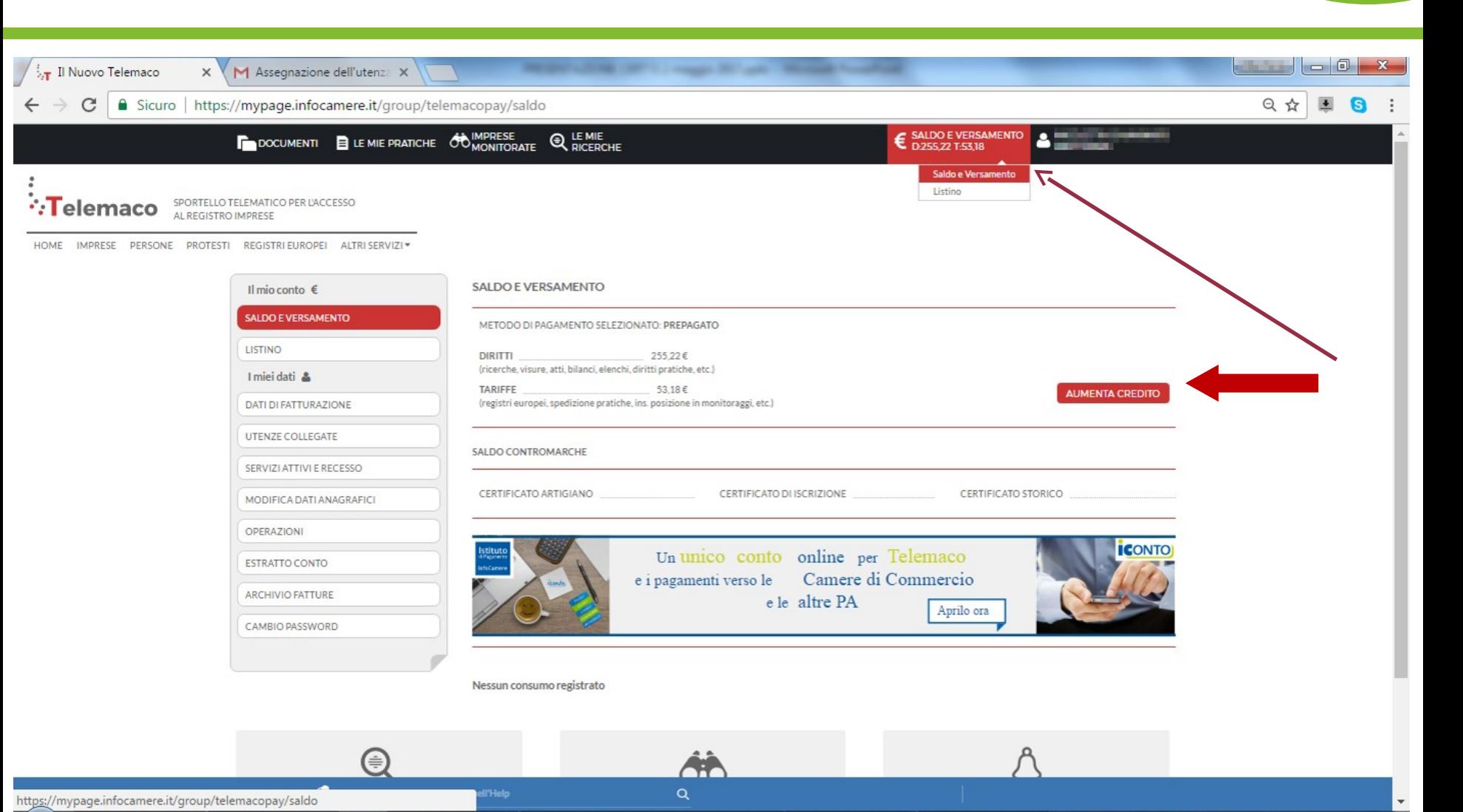

Il Nuovo Telem... <sup>(2)</sup> Il Nuovo Telem...

 $\bullet$ 

Note di Sticky .. d:\Desktop\CE...

icMenu  $-$  G:\

P PRESENTAZIO... Ho. 11:27

6 D 6

ħ.

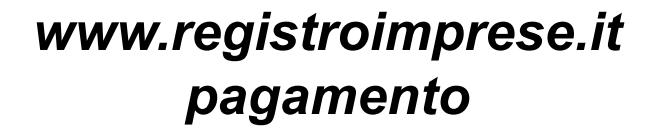

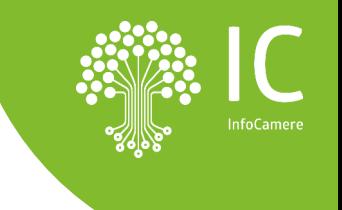

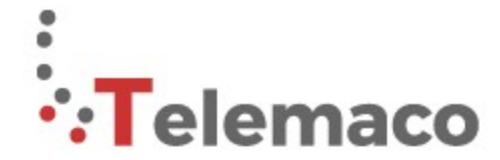

 $\bullet$ 

<sup>SPORTELLO TELEMATICO PER L'ACCESSO</sup>

**SCEGLI LA MODALITA' DI PAGAMENTO** 

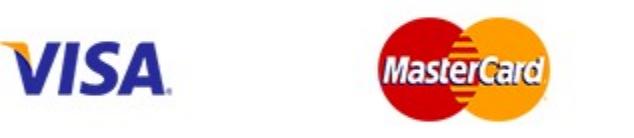

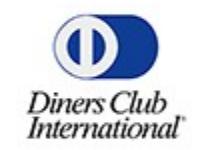

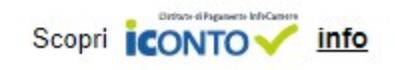

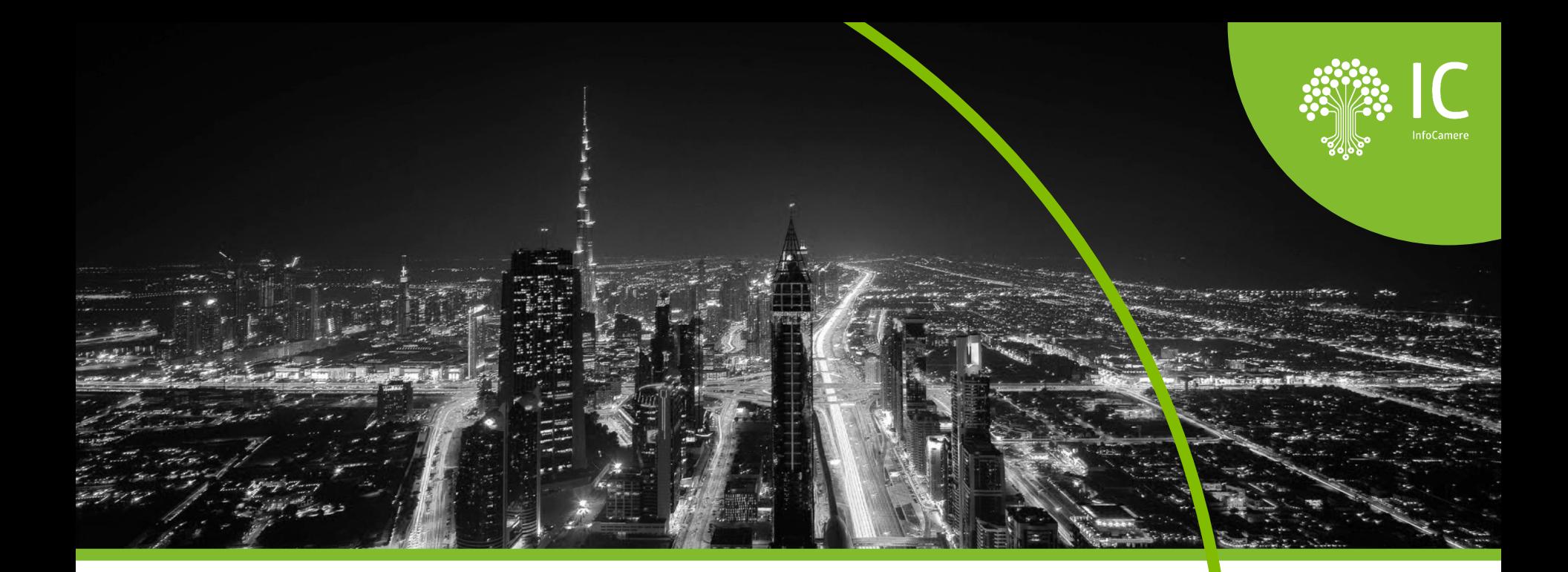

## **Il portale: [https://taci.infocamere.it](about:blank)**

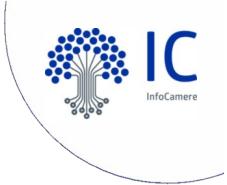

### **L'accesso all'applicazione**

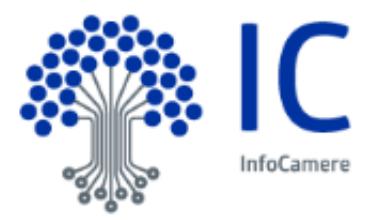

# **https://taci.infocamere.it**

TACI - Pratica telematica carte tachigrafiche

#### Descrizione del servizio

Questo servizio permette ai soggetti autorizzati di inviare alla Camera di Commercio competente per territorio o residenza le richieste di prima emissione e rinnovo per ottenere la Carta Conducente e/o la Carta Azienda.

Ogni richiesta, sarà automaticamente protocollata al momento dell'invio e, all'utente vez contestualmente comunicato (mediante notifica alla casella di posta dichiarata in fase di registrazione) il numero di protocollo e la data di protocollazione.

E' possibile seguire lo stato di avanzamento della pratica; la carta potrà poi essere recapitata all'indirizzo specificato nella domanda o ritirata presso la sede della Camera di Commercio.

N.B. si consiglia di verificare sul sito istituzionale della Camera di competenza se sia stato attiv il servizio.

#### Accedi all'applicazione

poter accedere è necessario disporre redenziali previste per il servizio ese - Telemaco con abilitazione

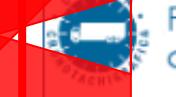

Pratica telematica carte tachigrafiche

Necessità di registrarsi a Registro Imprese. Se già in possesso delle credenziali abilitate, cliccare «inizio»

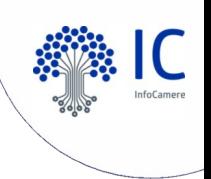

## **L'accesso all'applicazione TACI**

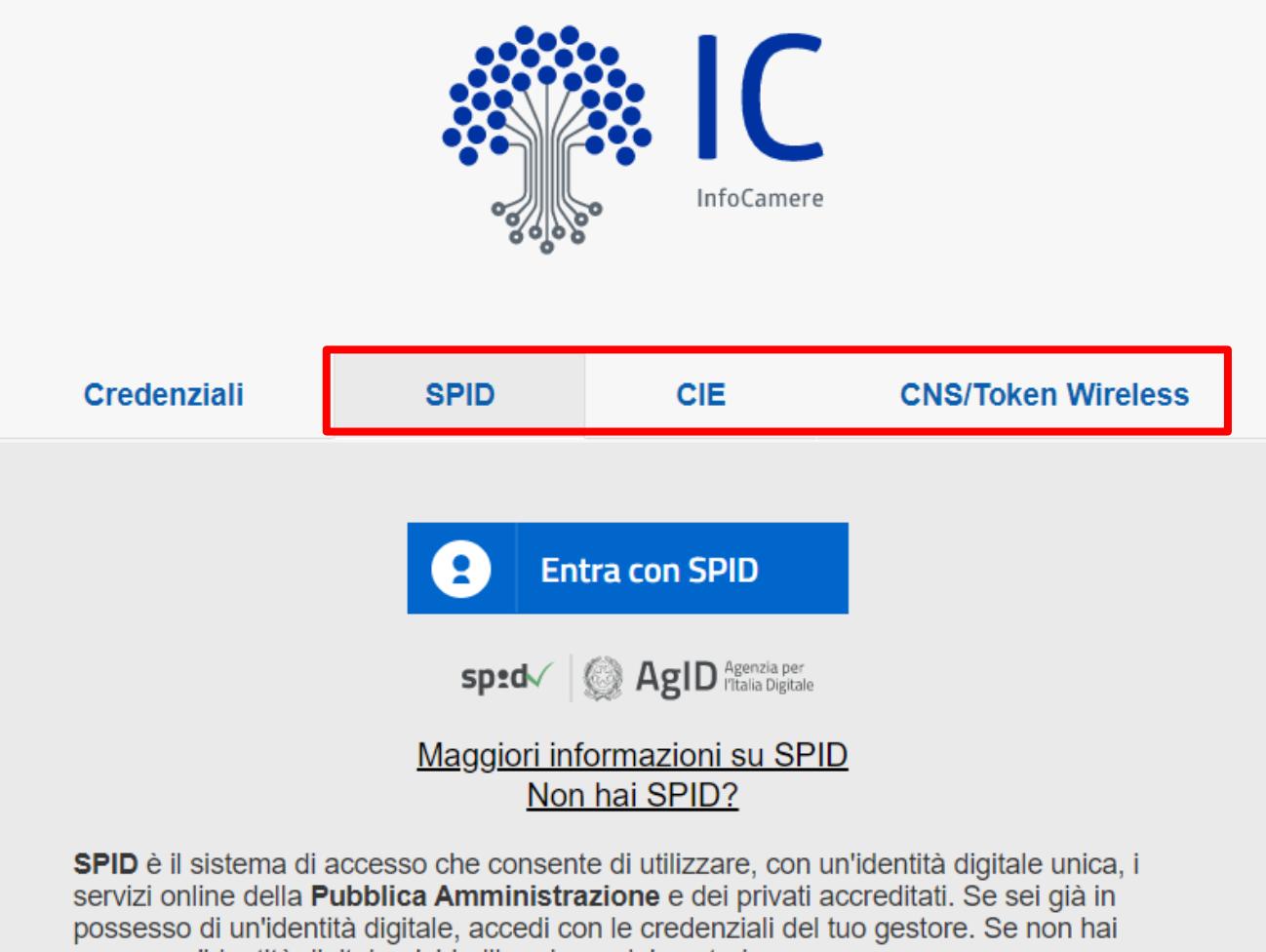

ancora un'identità digitale, richiedila ad uno dei gestori.

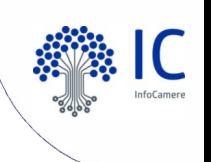

## **Avviare una richiesta**

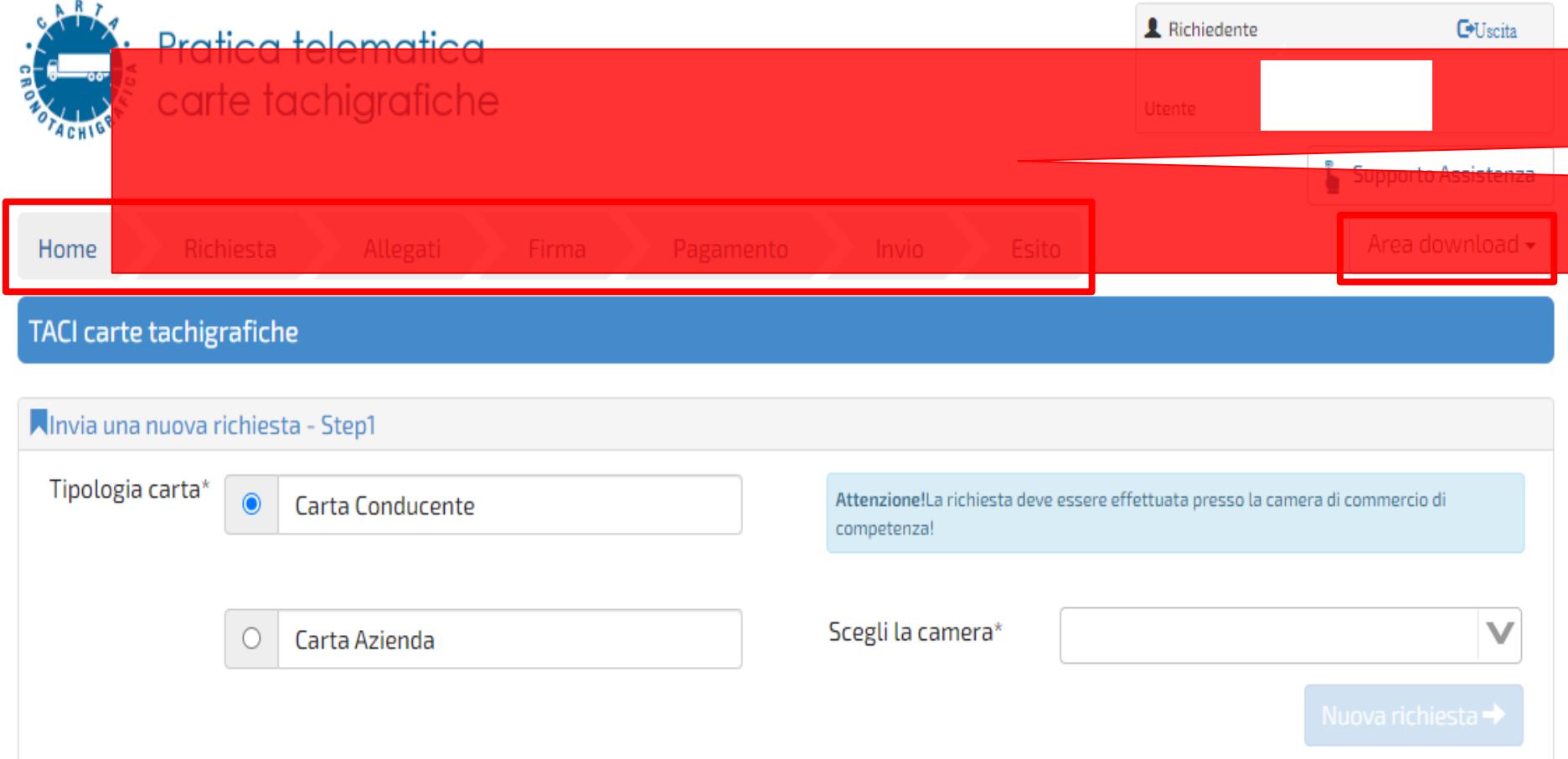

### Scegliere la **tipologia della carta** e la **Camera di riferimento**

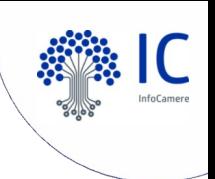

## **Creazione di una nuova richiesta**

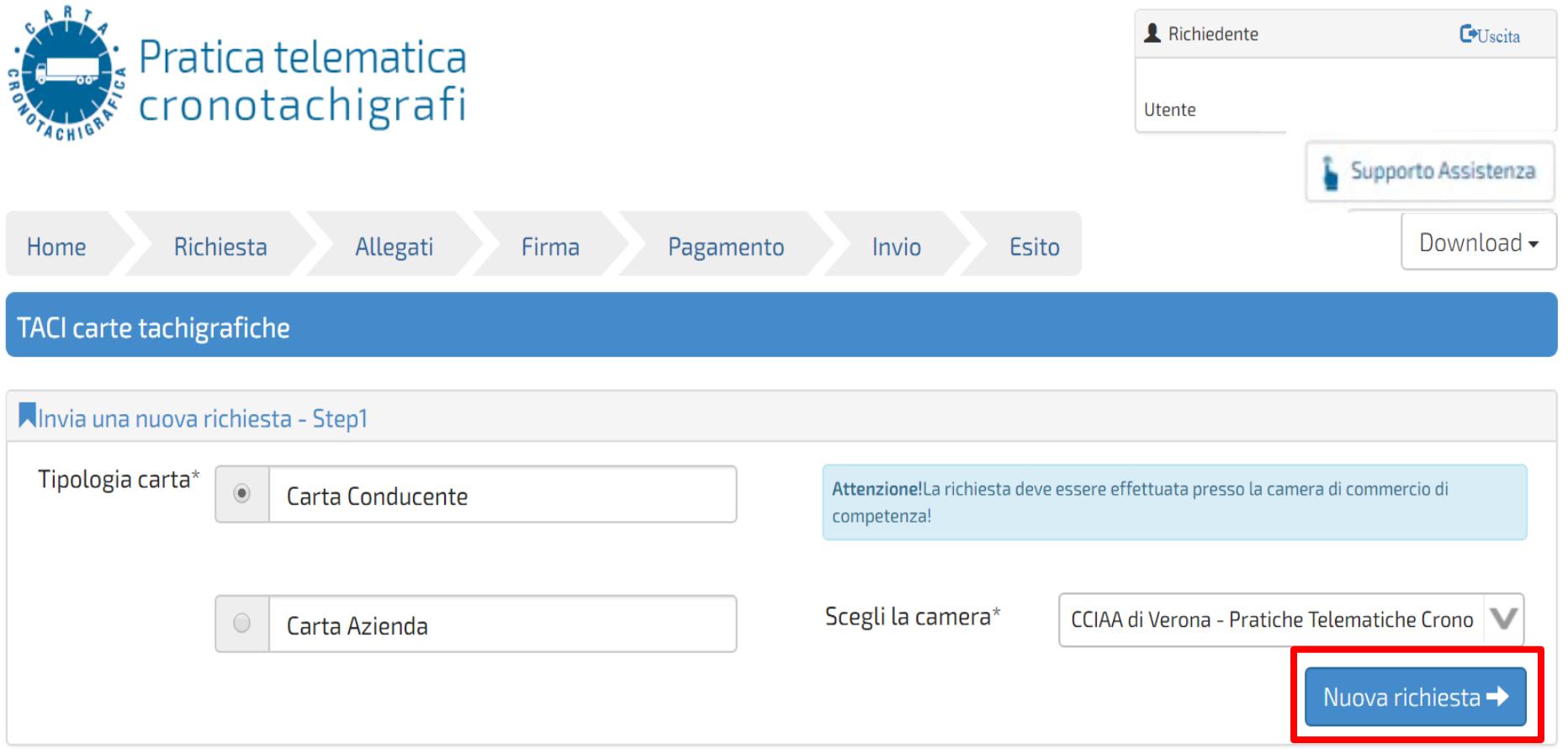

### Cliccare su «Nuova richiesta»

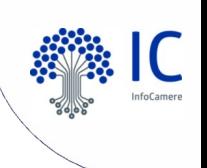

## **I dati del conducente (intestatario)**

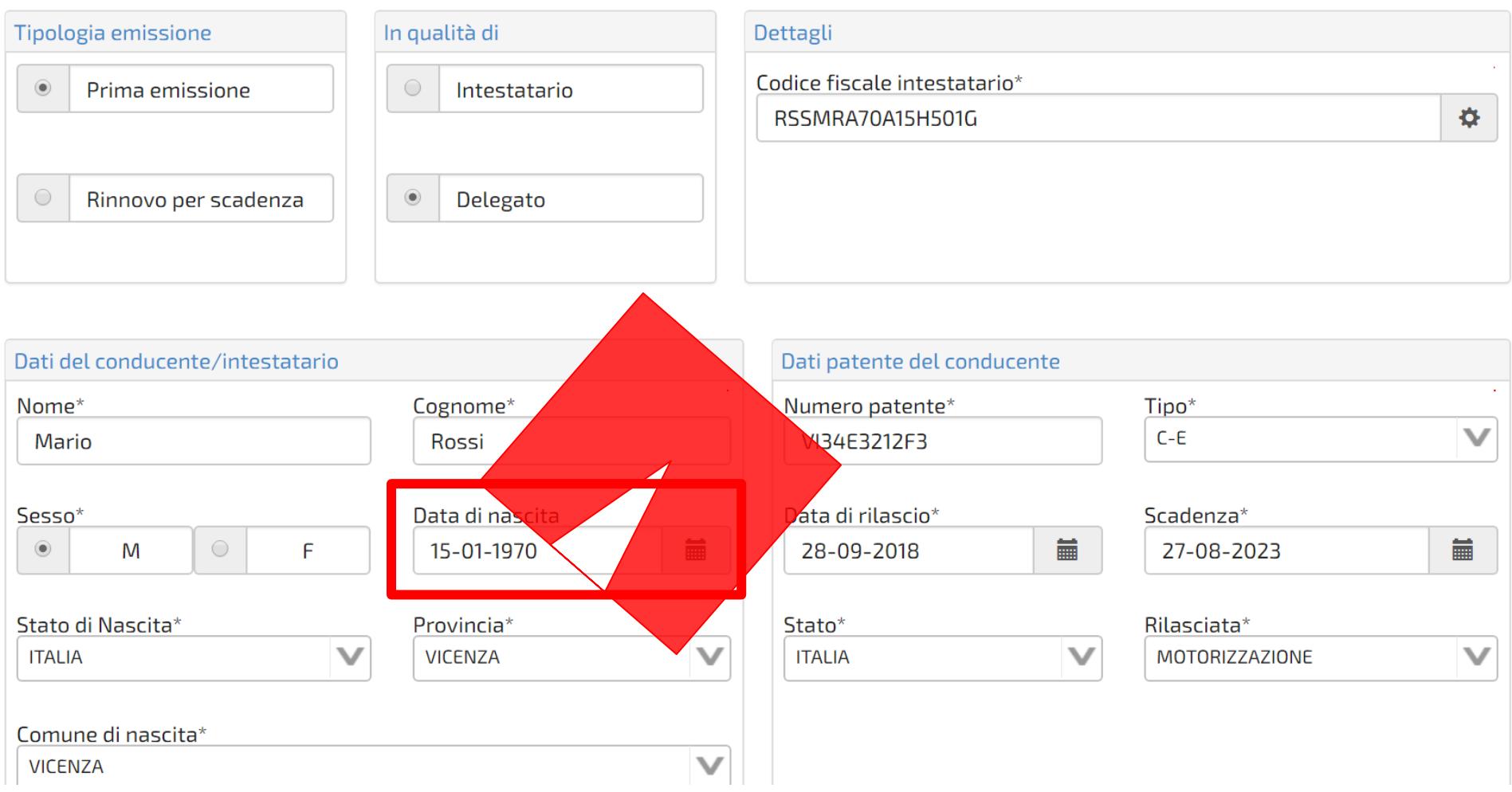

### Compilare il formulario in tutte le sue parti (NB: formato date)

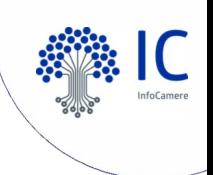

### **Dati del conducente e Contatti**

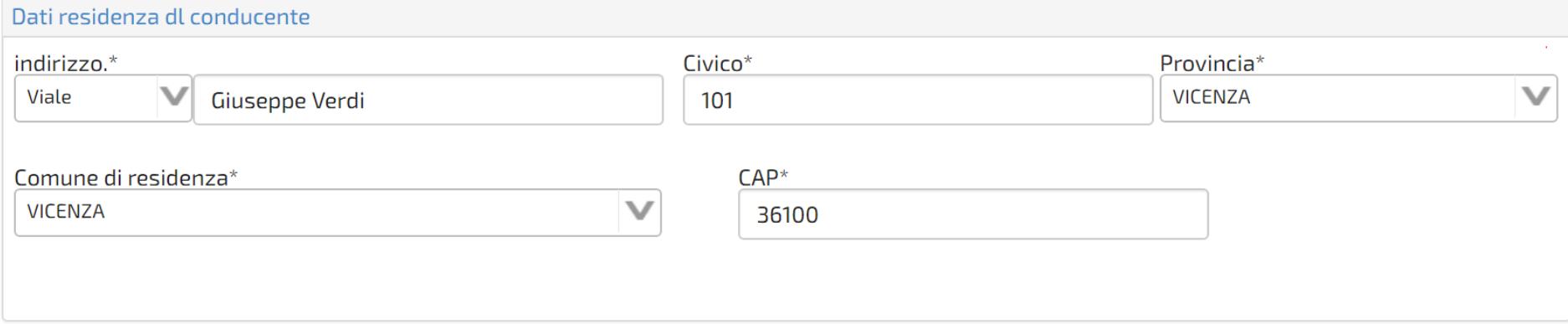

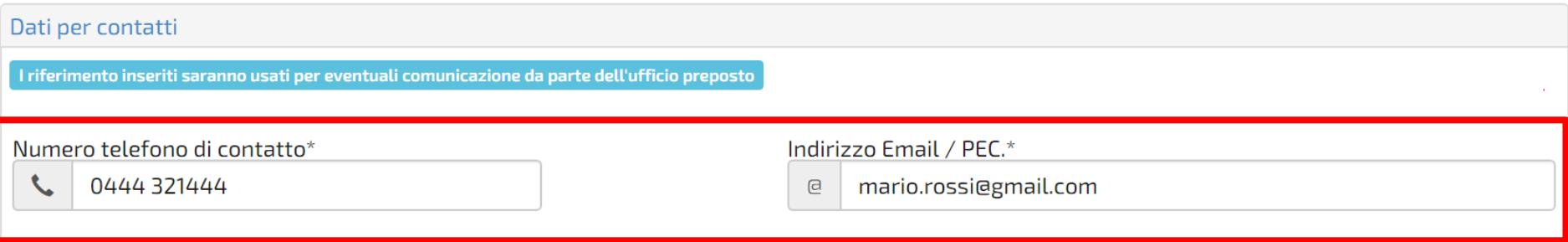

### **Contatti per richieste di chiarimento**

(dell'agenzia ovvero dell'interessato)

Continuare con la compilazione dei vari campi

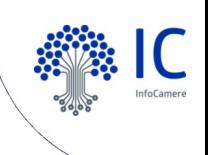

## **Comunicare i dati per la consegna della carta tachigrafica**

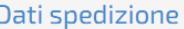

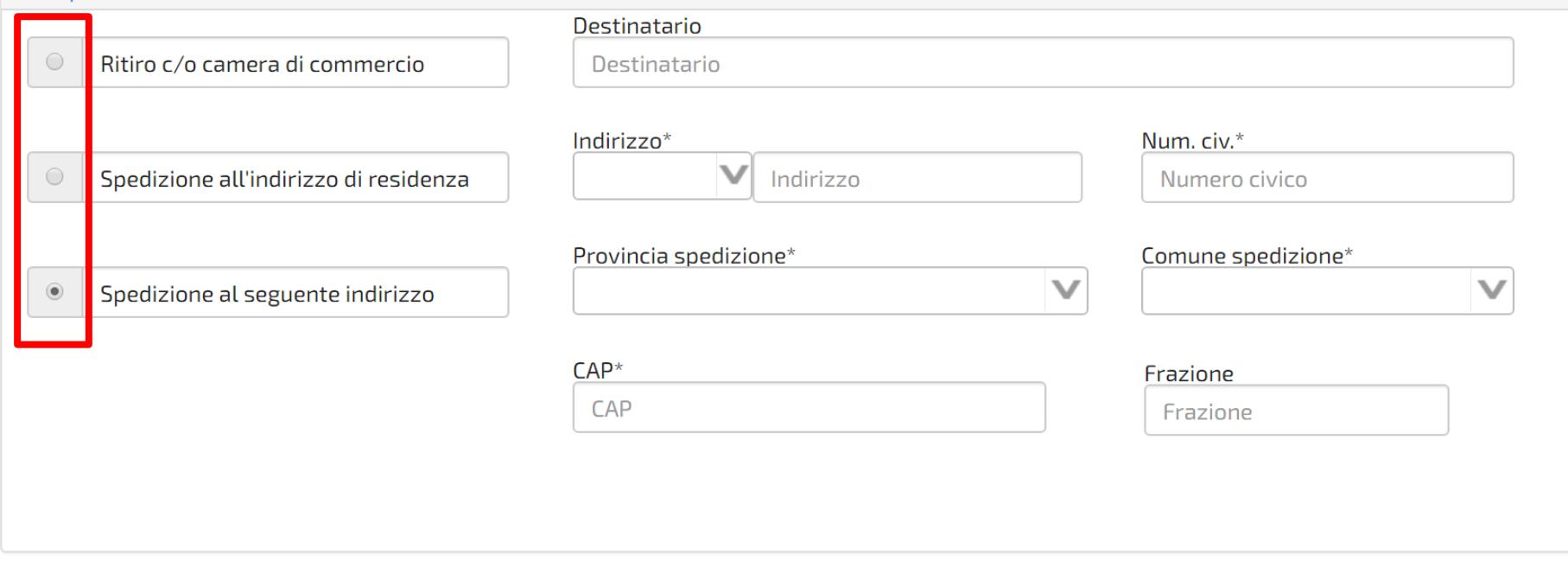

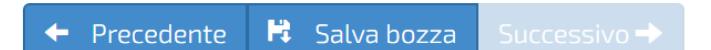

Terminare la compilazione e salvare la bozza

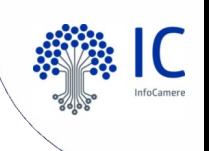

## **Passare al prossimo punto per l'invio della richiesta**

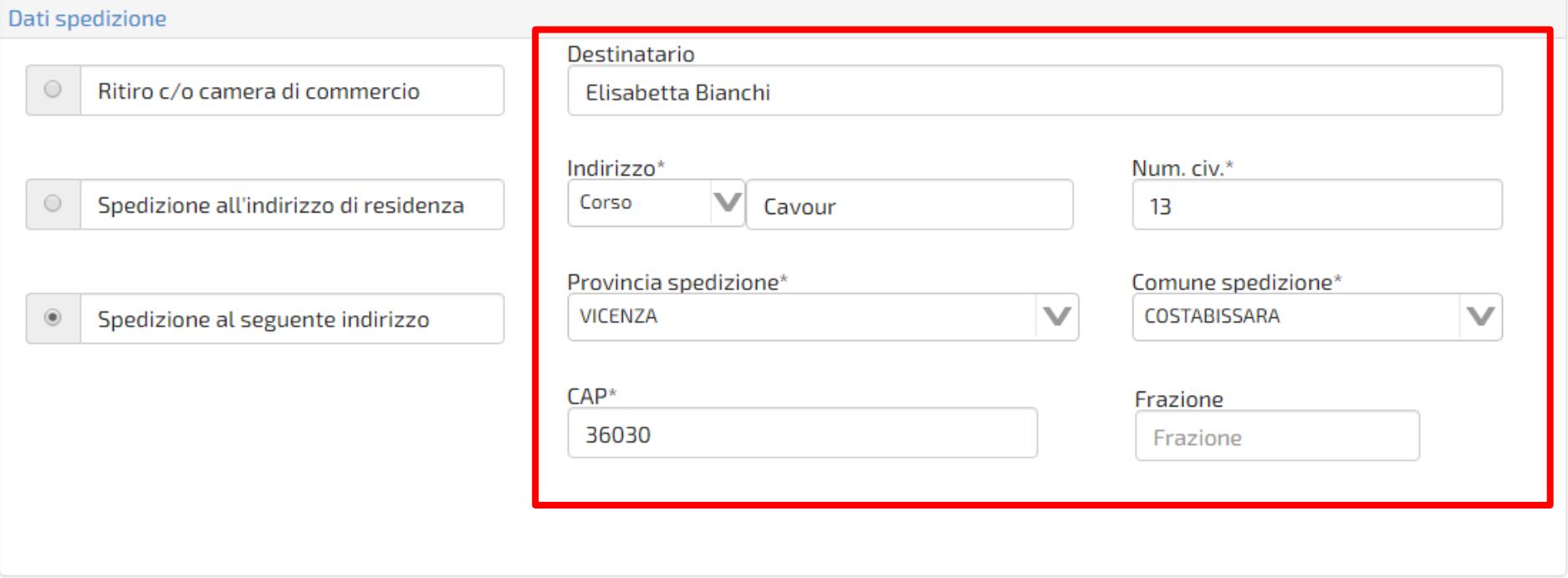

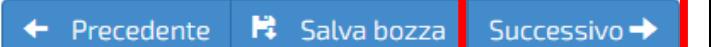

#### Cliccare su «Successivo»

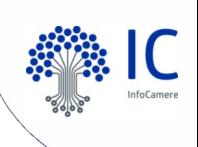

### **Caricare gli Allegati (fototessera)**

Domanda:5668. Carta conducente - prima emissione:

#### **REQUISITI FOTOTESSERA**

◙

☎

Deve essere recente, mostrare interamente la testa e la sommità delle spalle. La qualità e la risoluzione devono essere buone: l'immagine deve essere nitida e il volto chiaramente distinguibile.

Non devono essere presenti effetti di sovraesposizione o sottoesposizione, ombre o riflessi sul viso o sullo sfondo. Inoltre non si devono indossare ornamenti, occhiali con lenti colorate e copricapi.

Scansione della fototessera dell'intestatario della carta

Sfoglia

Cliccare su «Sfoglia» per caricare la fototessera

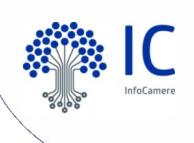

0

Sfoglia

### **Caricare la fototessera del conducente**

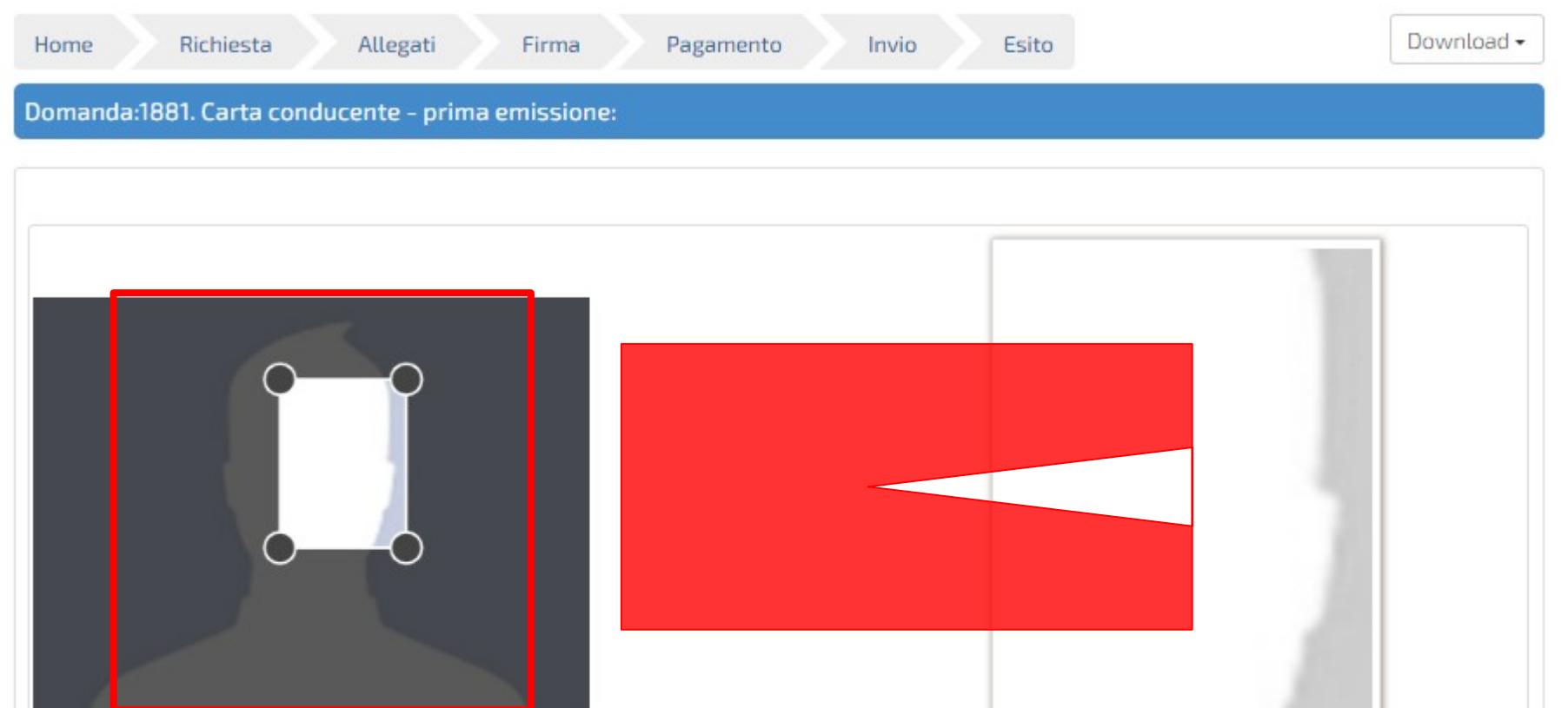

Scansione della fototessera dell'intestatario della carta

Allegato valido

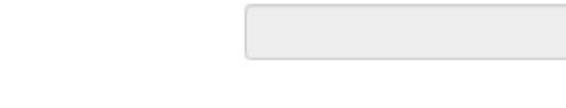

3.

#### Impostare la foto sulla sinistra

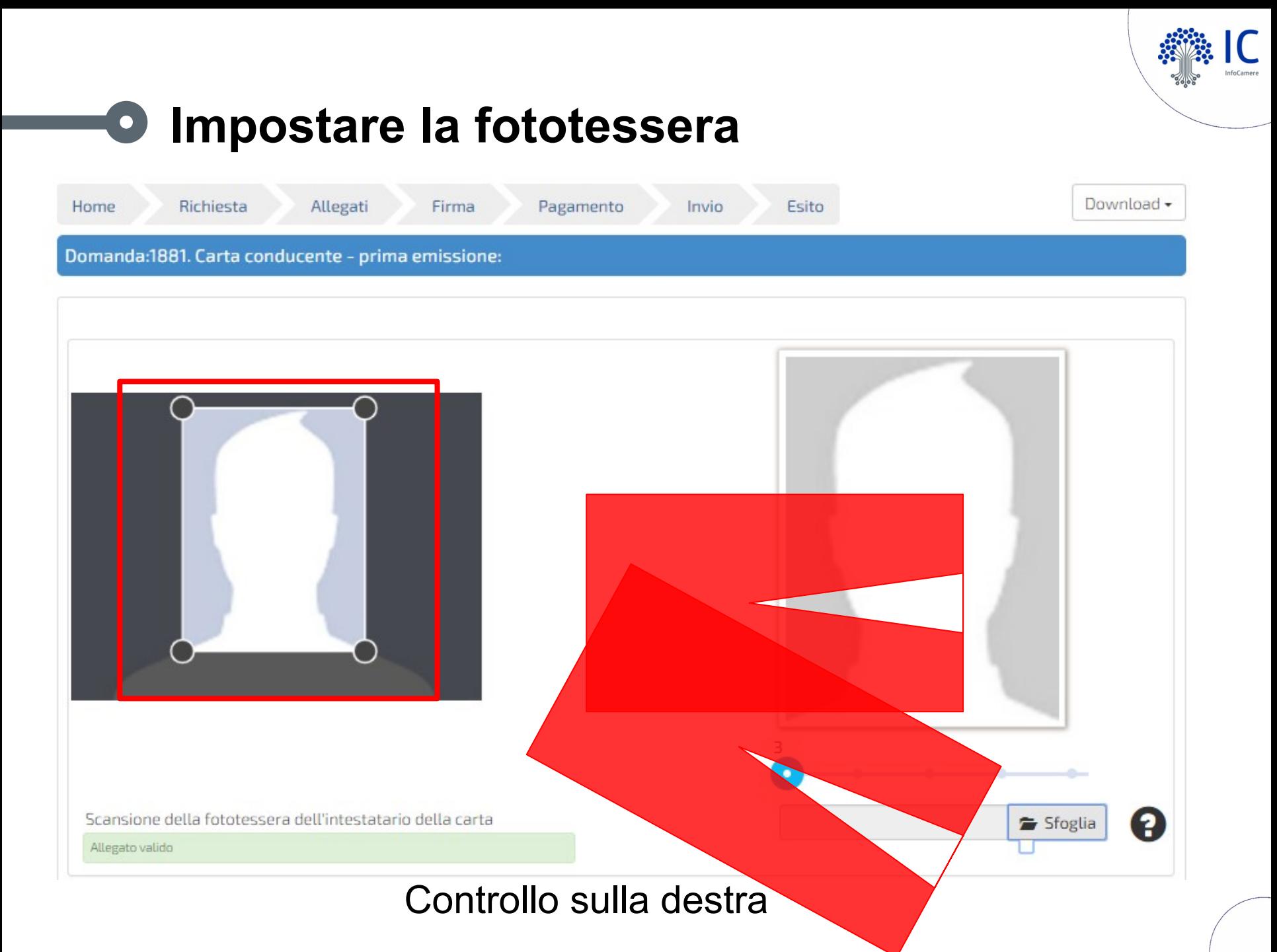

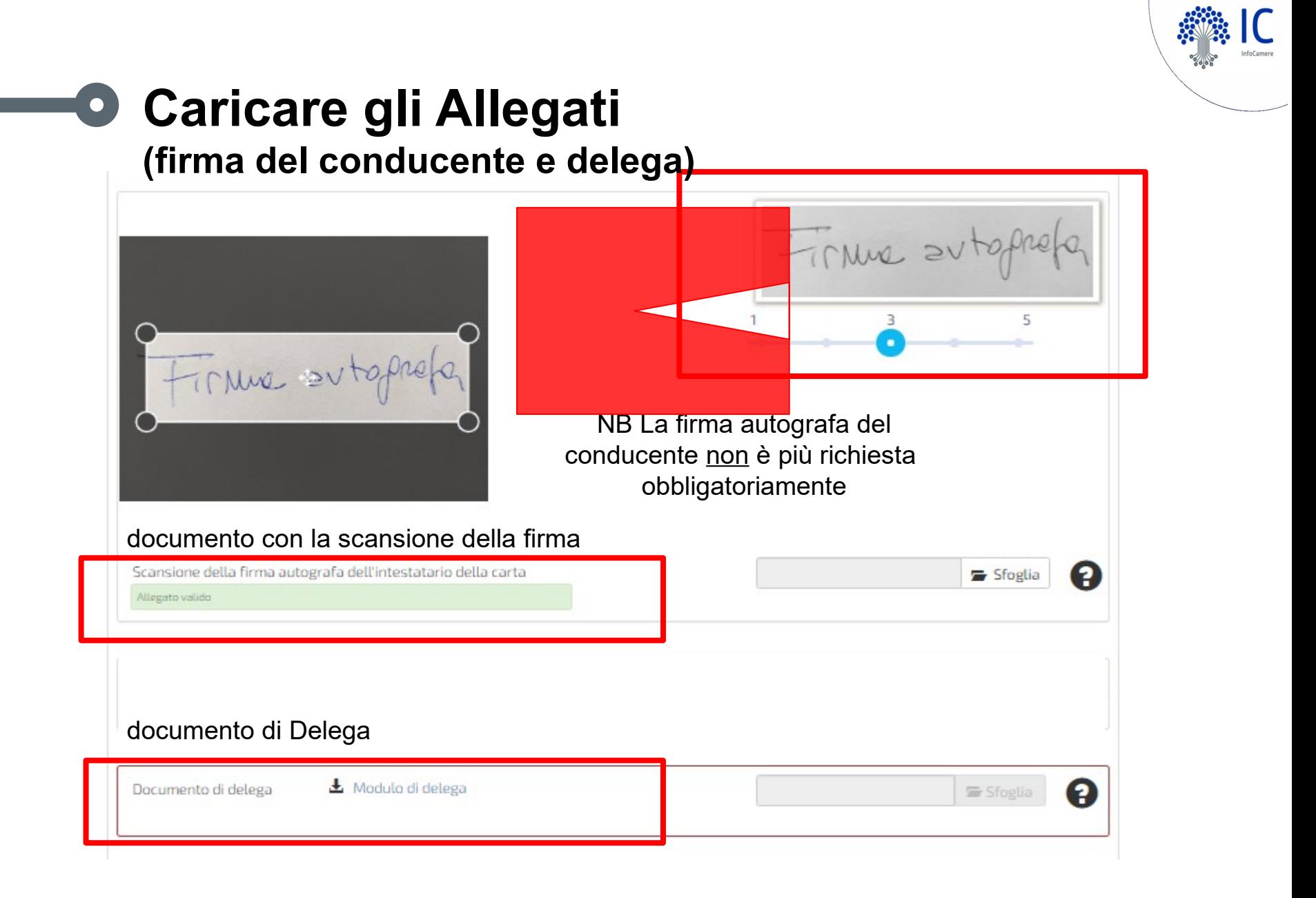

NB il documento di identità del Delegato non è più richiesto

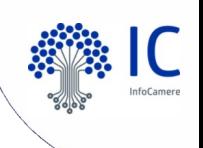

### **Caricare la delega dell'agenzia**

#### PROCURA SPECIALE, DOMICILIAZIONE E DICHIARAZIONI SOSTITUTIVE DELL'ATTO DI NOTORIETÀ

per l'esecuzione delle formalità amministrative per il rilascio di una Carta tachigrafica

Codice univoco di identificazione della pratica telematica [1801]

Il sottoscritto MARIO ROSSI - RSSMRA70A15H501G

in qualità di

(conducente, legale rappresentante, ecc.)

**DICHIARA** 

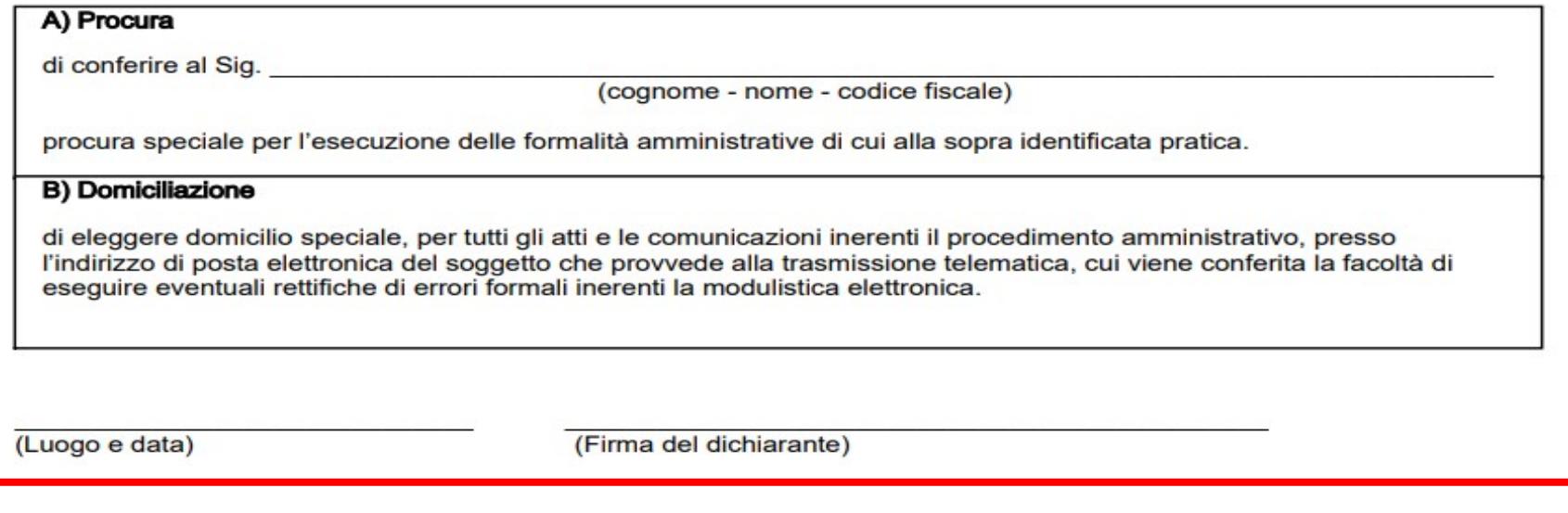

Allegare scansione della delega recante la firma autografa del titolare. NB non è più necessaria la firma digitale del delegato.

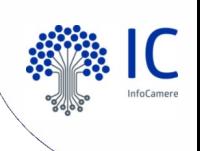

## **Caricare la patente di guida**

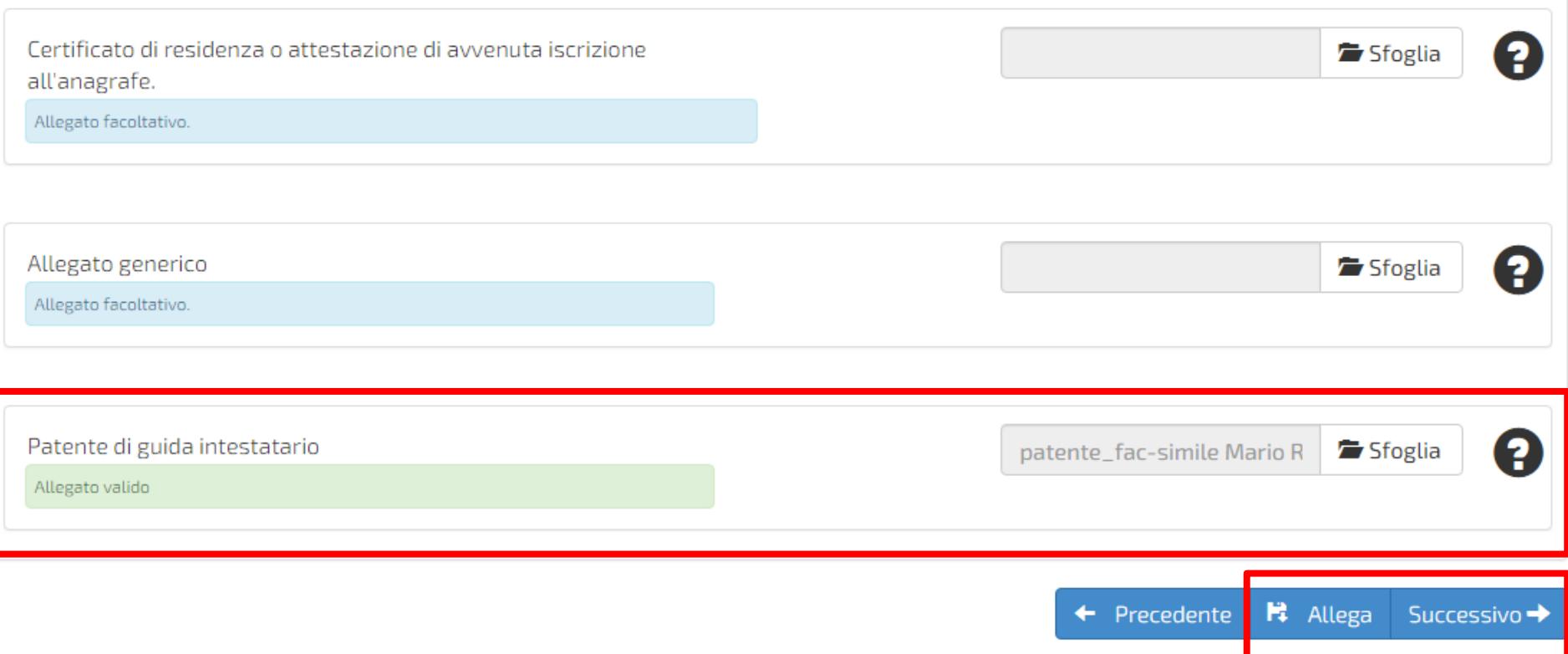

Allegare copia della patente del conducente, caricare i file cliccando «Allega» e infine passare al prossimo passo cliccando «Successivo»

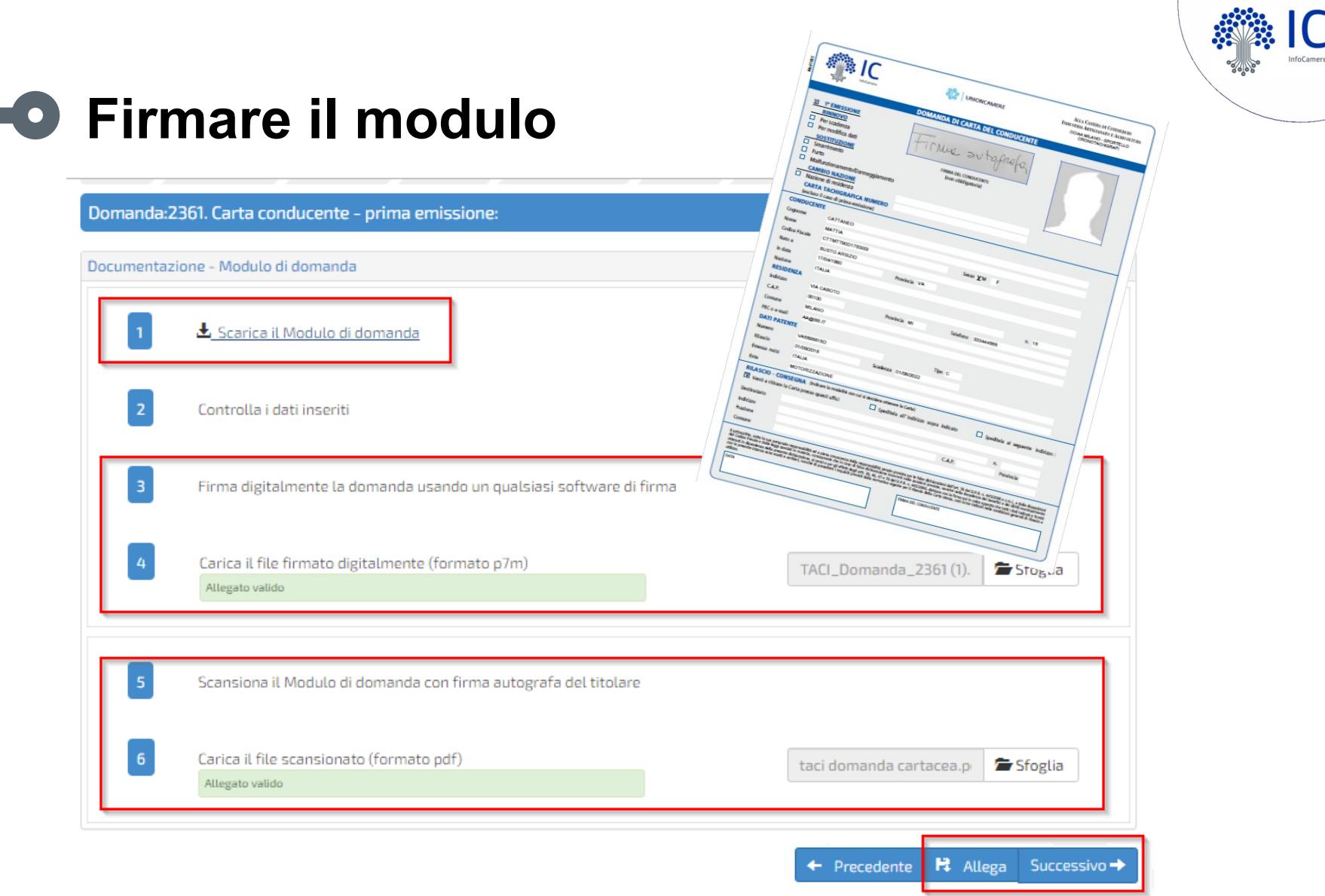

Scaricare il modulo di domanda e dopo averlo stampato e firmato digitalmente in formato CAdES (.p7m), eseguire l'upload della copia digitale e della copia scansionata con le firme autografe del richiedente . Proseguire cliccando sul pulsante «Allega» e poi «Successivo»

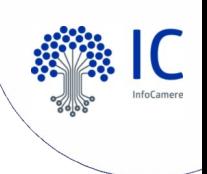

## **Caricare la richiesta firmata**

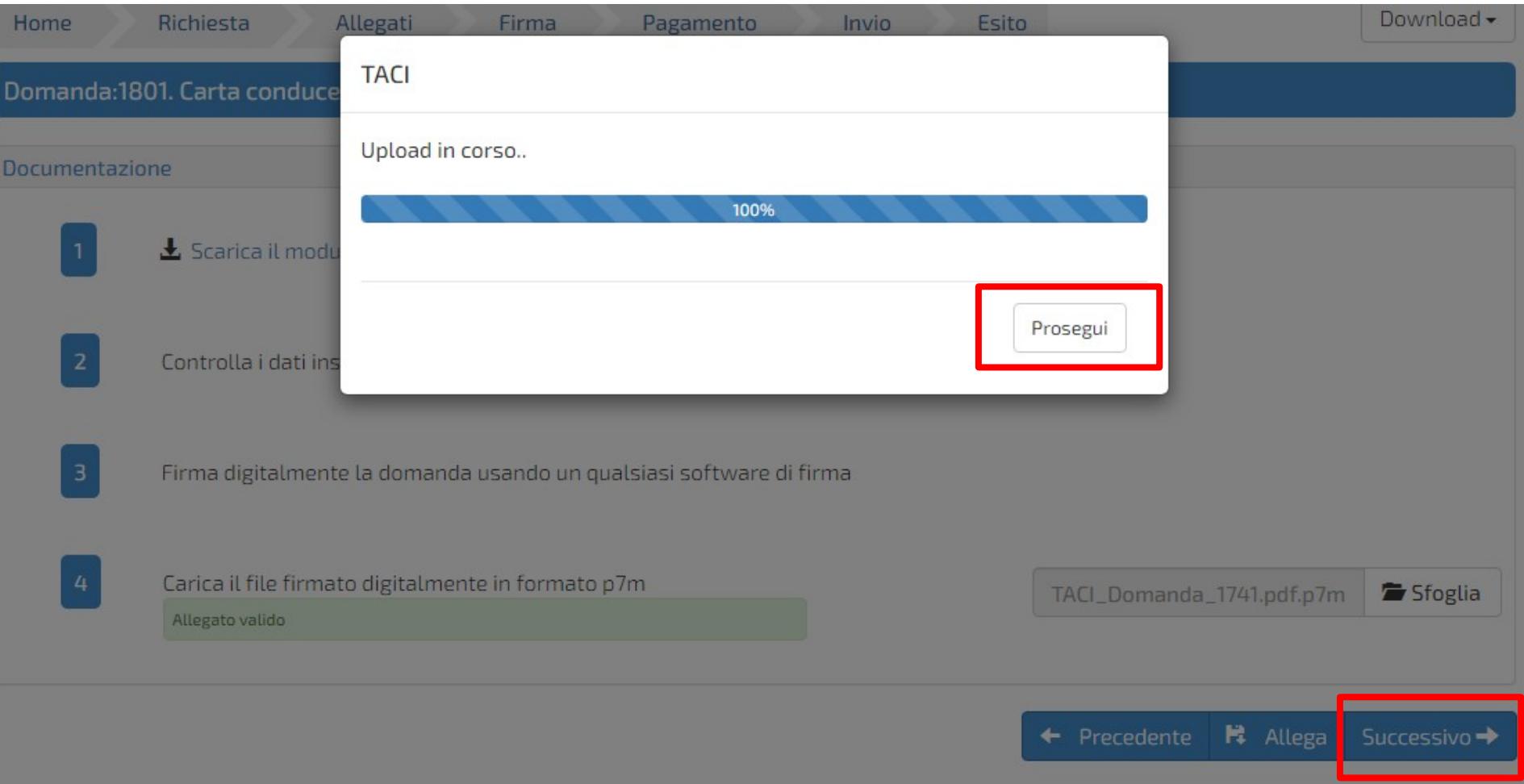

Terminato l'upload, bisogna cliccare «Prosegui» e poi «Successivo»

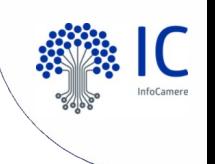

### **Il pagamento della richiesta**

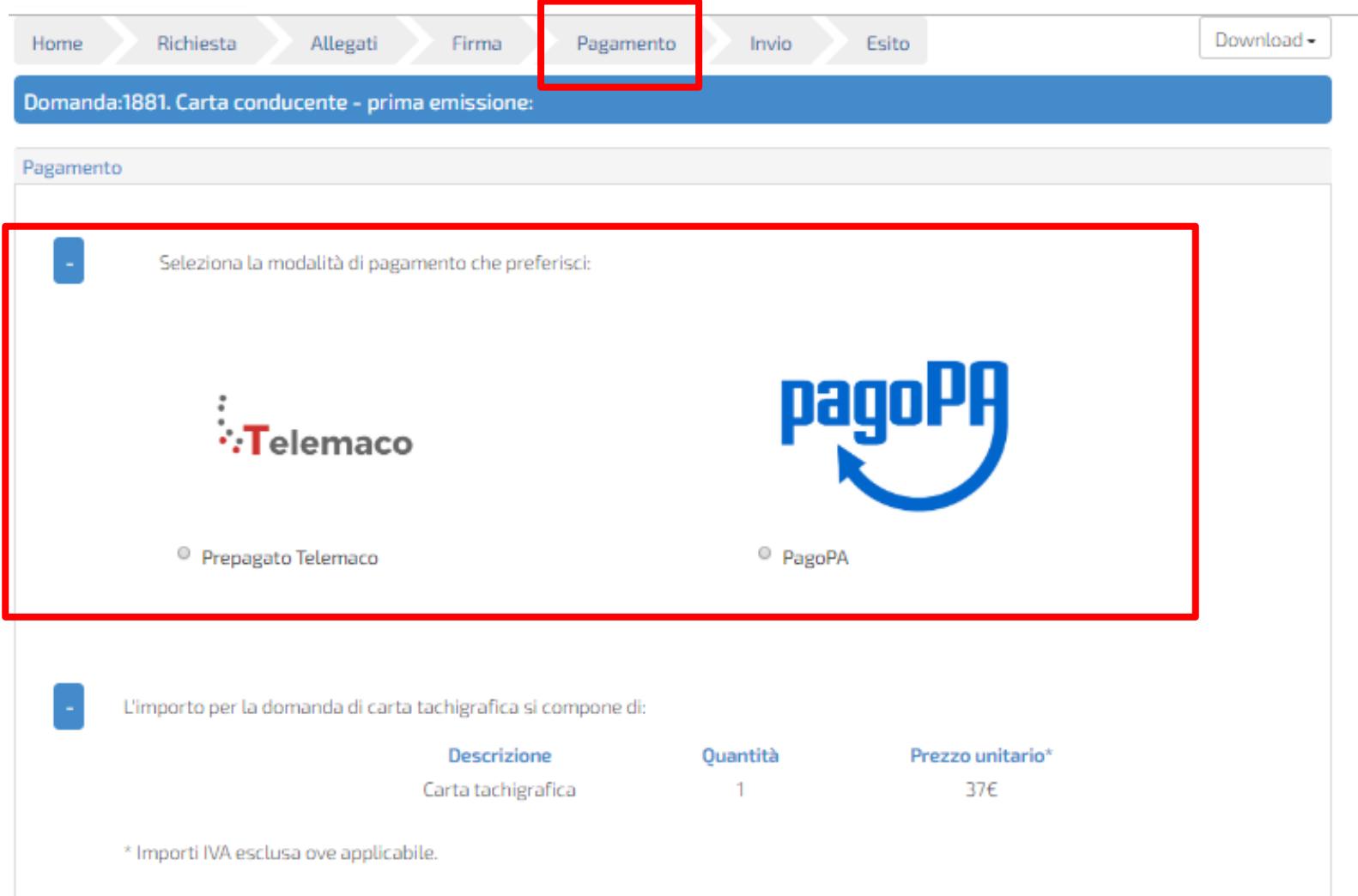

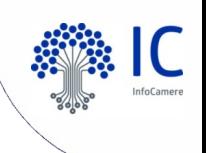

# **Pagamento con prepagato Telemaco**

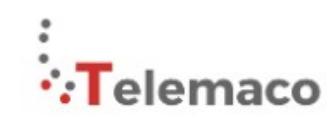

· Prepagato Telemaco

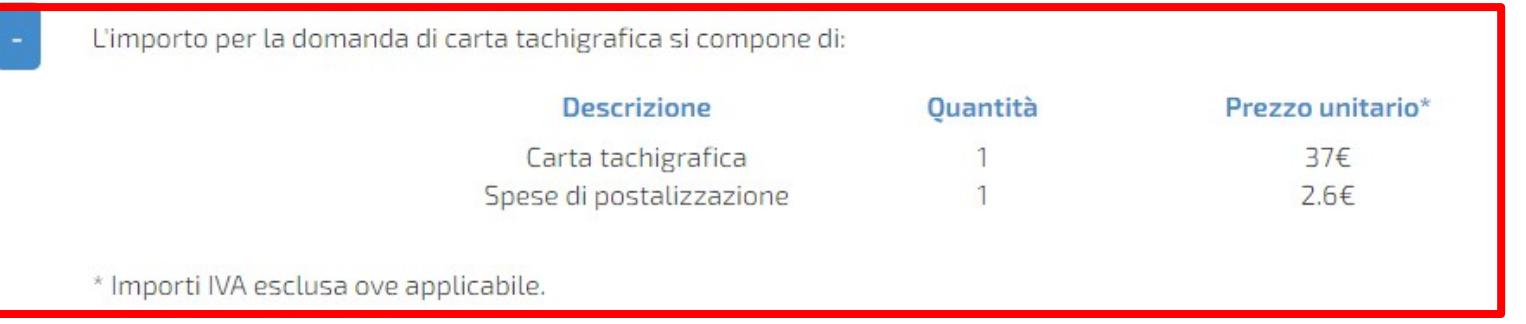

← Precedente

PagamentoTelemaco→

### Proseguire con il Pagamento Telemaco

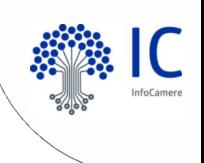

## **Pagamento tramite circuito PagoPA**

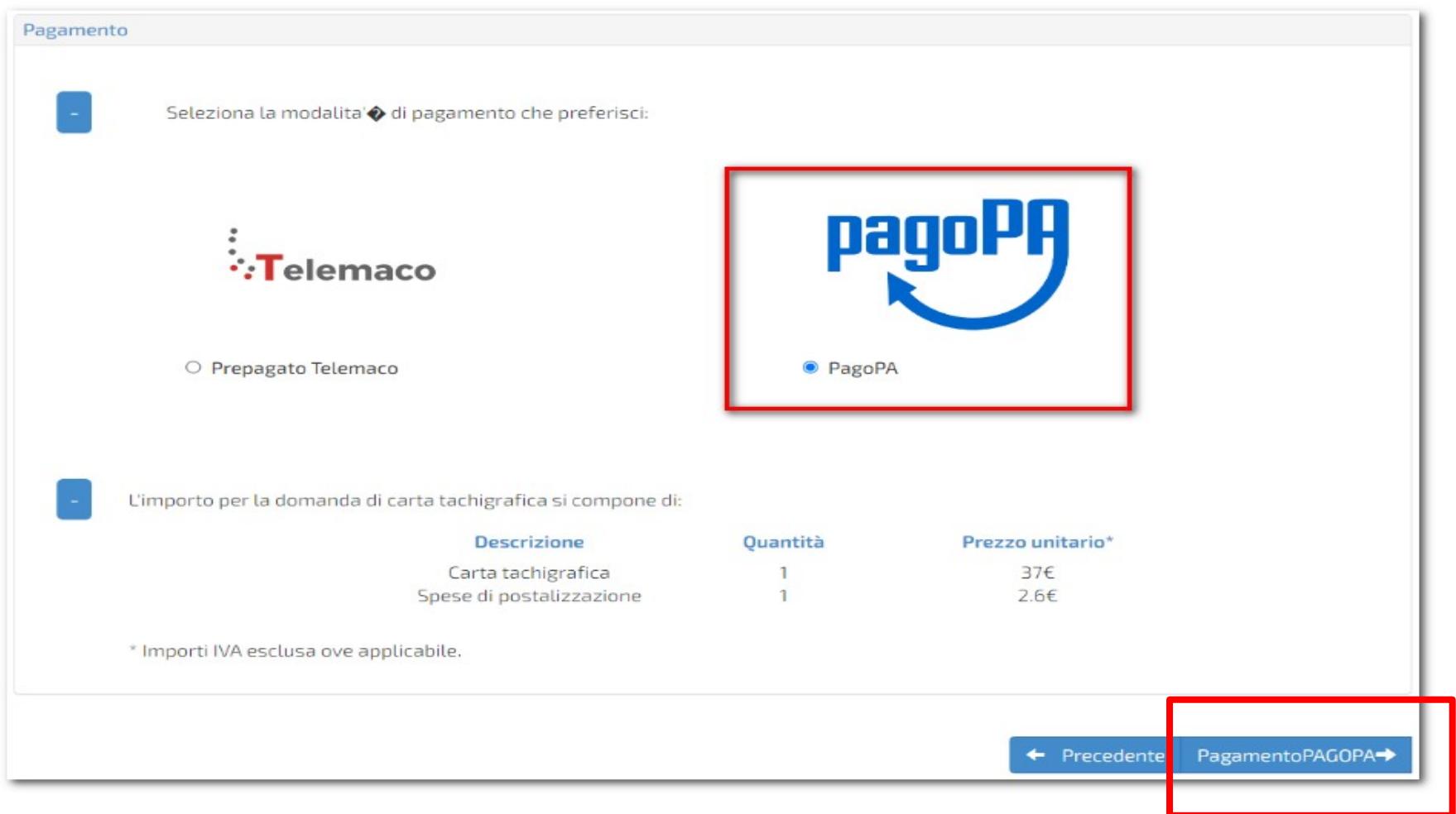

Proseguire con l'accesso al circuito di Pagamento PagoPA

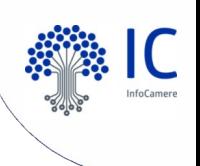

## **Pagamento tramite circuito PagoPA**

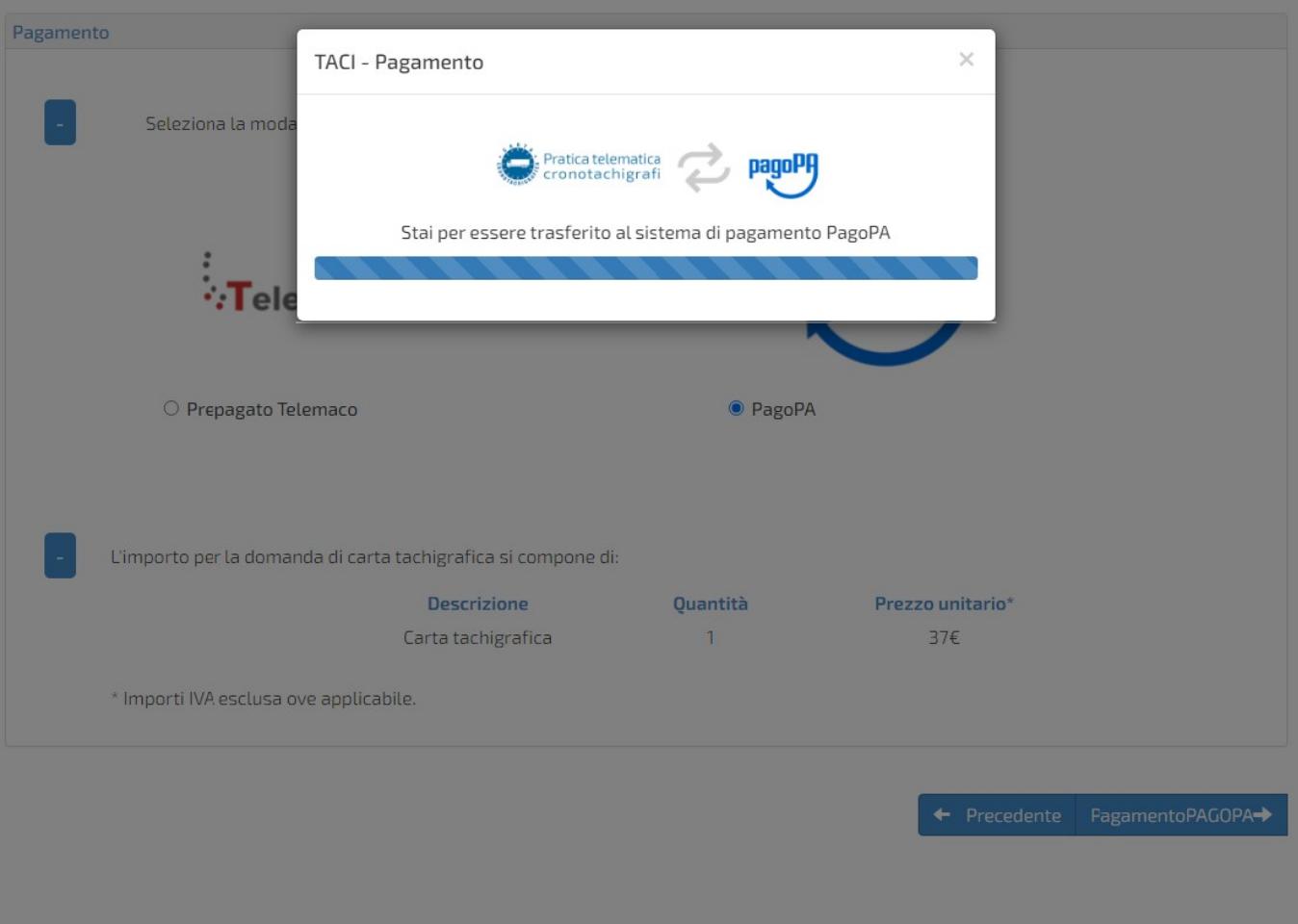

Proseguire con le operazioni di pagamento PagoPA

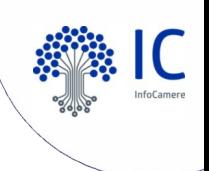

### **Trasmissione della domanda**

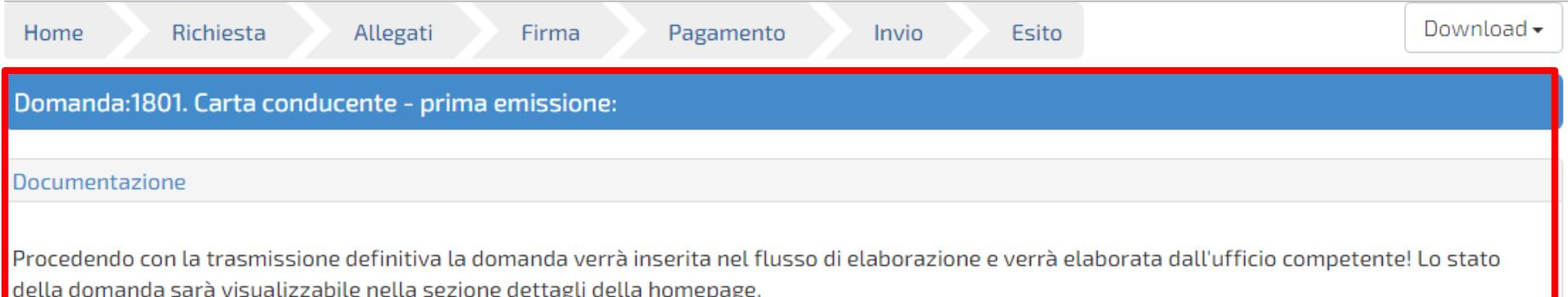

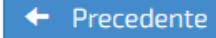

Trasmetti la domanda  $\rightarrow$ 

Invio definitivo della richiesta

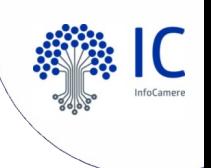

## **Esito dell'invio**

La pratica è stata correttamente trasmessa al sistema di gestione e verrà presto presa in esame. Lo stato è consultabile nella sezione home selezionando il dettaglio della domanda.

Di seguito i dati riepilogativi:

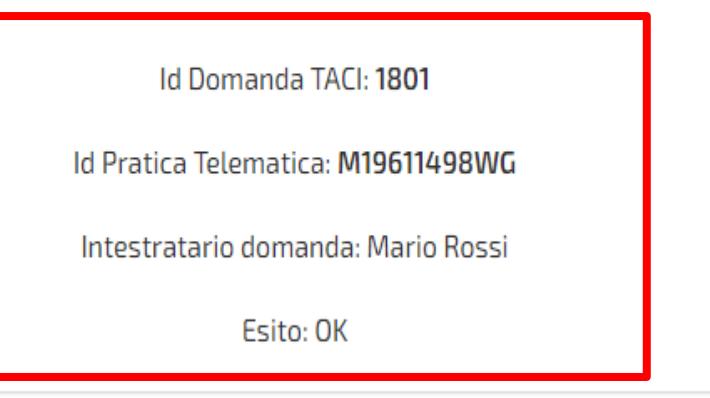

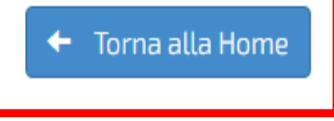

### Conferma della trasmissione della domanda

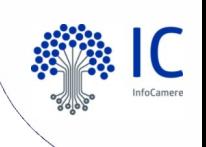

#### **Monitoraggio della richiesta**  $\textcolor{blue}{\bullet}$

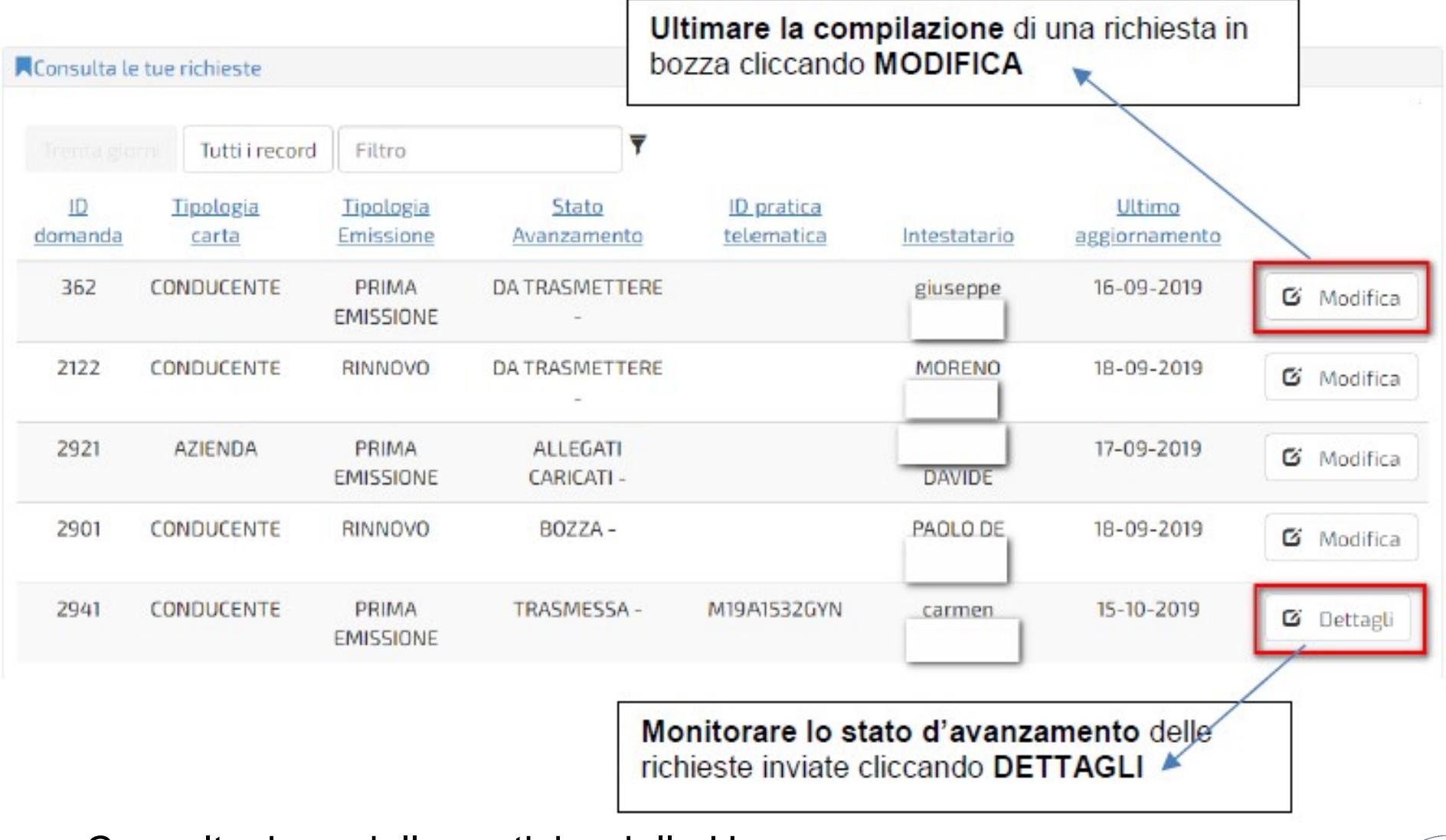

Consultazione delle pratiche dalla Homepage

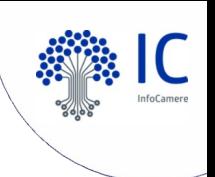

## **Richiedere assistenza**

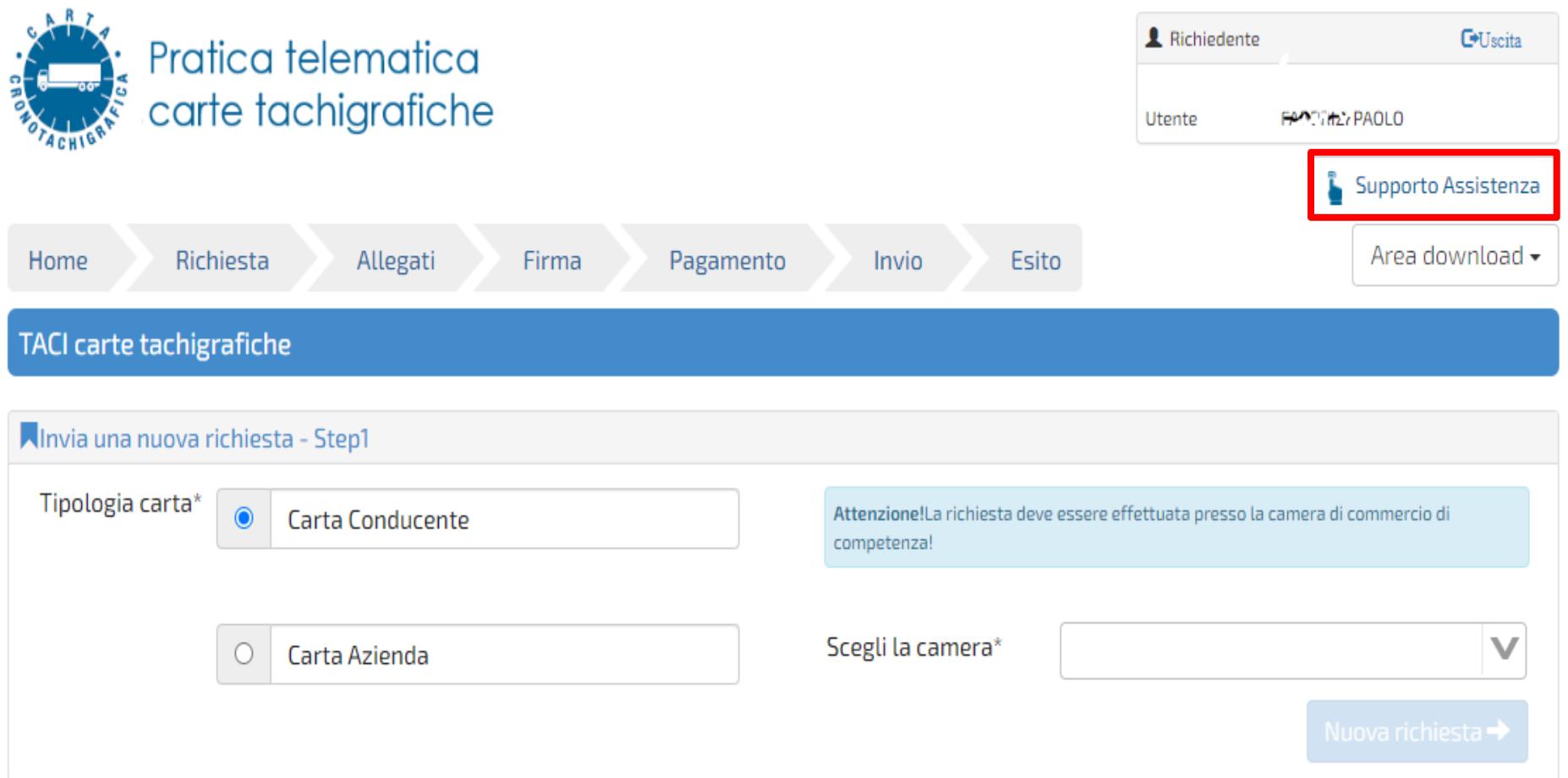

### Consultazione FAQ e Contatti

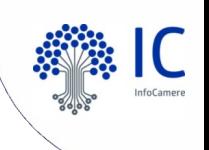

## **Richiedere assistenza**

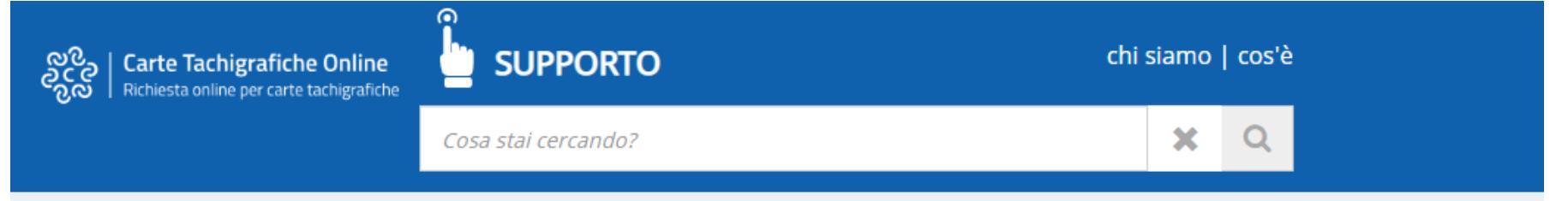

Categorie

Home

 $\blacksquare$  INFORMATIVE (5)

MANUALE (1)

NORMATIVA (3)

REQUISITI (1)

**B** GESTIONE PRATICA (9)

MODALITA' DI PAGAMENTO (2)

**B** FIRMA DIGITALE (3)

QUALE È LA BASE GIURIDICA PER POTER DELEGARE PARTE DELL'ATTIVITÀ ISTRUTTORIA, AFFIDATA ESCLUSIVAMENTE ALLE CAMERE DI COMMERCIO, IN BASE AL DECRETO DEL MINISTERO DELLE ATTIVITÀ PRODUTTIVE DEL 31 OTTOBRE 2003, N. 361?

Nei Modelli di Domanda per il rilascio della Carta Azienda e della Carta Conducente approvati dal MiSE, e pubblicati presso il sito di UnionCamere; http://www.metrologialegale.unioncamere.it/content.php?p=tach.8 l'art. 3 stabilisce che le Domande di [...] Leggi Tutto

#### HO PROBLEMI CON IL MIO BROWSER AD UTILIZZARE IL SERVIZIO TACI. **QUALI BROWSER SUPPORTA IL SERVIZIO TACI?**

Le versioni supportate (come riportato nel sito) sono le seguenti: - Chrome 50 e successive - Firefox versione 46 e successive - Safari versione 9 e su Onora Unrelana 20 a currencius. Legal Tutte

**CONTATTACI** 

#### Consultazione FAQ e Contatti

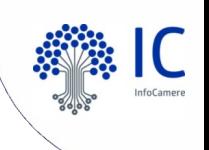

## **Richiedere assistenza**

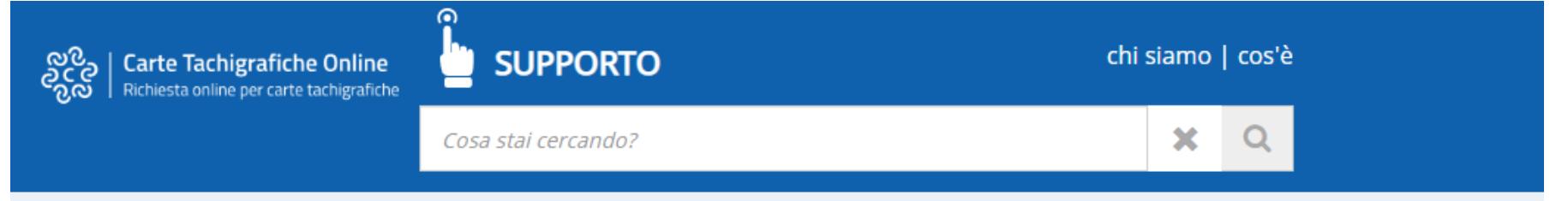

Categorie

Home

 $\blacksquare$  INFORMATIVE (5)

MANUALE (1)

NORMATIVA (3)

REQUISITI (1)

**B** GESTIONE PRATICA (9)

MODALITA' DI PAGAMENTO (2)

**B** FIRMA DIGITALE (3)

QUALE È LA BASE GIURIDICA PER POTER DELEGARE PARTE DELL'ATTIVITÀ ISTRUTTORIA, AFFIDATA ESCLUSIVAMENTE ALLE CAMERE DI COMMERCIO, IN BASE AL DECRETO DEL MINISTERO DELLE ATTIVITÀ PRODUTTIVE DEL 31 OTTOBRE 2003, N. 361?

Nei Modelli di Domanda per il rilascio della Carta Azienda e della Carta Conducente approvati dal MiSE, e pubblicati presso il sito di UnionCamere; http://www.metrologialegale.unioncamere.it/content.php?p=tach.8 l'art. 3 stabilisce che le Domande di [...] Leggi Tutto

#### HO PROBLEMI CON IL MIO BROWSER AD UTILIZZARE IL SERVIZIO TACI. **QUALI BROWSER SUPPORTA IL SERVIZIO TACI?**

Le versioni supportate (come riportato nel sito) sono le seguenti: - Chrome 50 e successive - Firefox versione 46 e successive - Safari versione 9 e su Onora Unrelana 20 a currencius. Legal Tutte

**CONTATTACI** 

#### Consultazione FAQ e Contatti

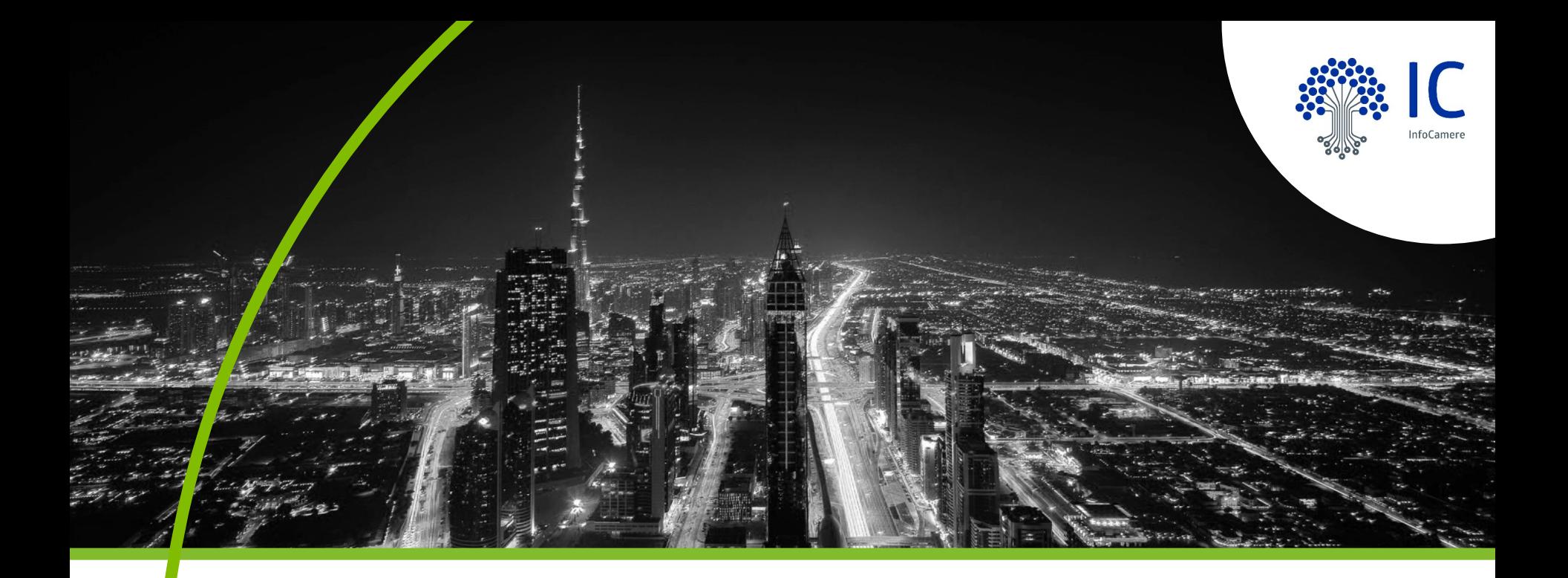

# **Grazie per l'attenzione.**

paolo.fabbrizi@infocamere.it www.infocamere.it

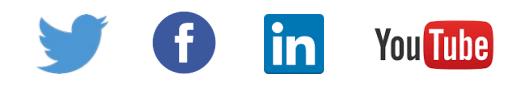